IBM® Analytical Decision Management Version 18 Release 0

# *Leistung und Fehlerbehebung*

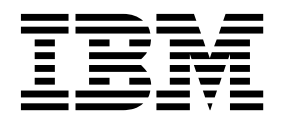

**Hinweis**

Vor Verwendung dieser Informationen und des darin beschriebenen Produkts sollten die Informationen unter ["Bemerkungen" auf Seite 31](#page-36-0) gelesen werden.

#### **Produktinformation**

Diese Ausgabe bezieht sich auf Version 18, Release 0, Modifikation 0 von IBM Analytical Decision Management und alle nachfolgenden Releases und Modifikationen, bis dieser Hinweis in einer Neuausgabe geändert wird.

Diese Veröffentlichung ist eine Übersetzung des Handbuchs *IBM Analytical Decision Management, Version 18 Release 0, Troubleshooting Guide,* herausgegeben von International Business Machines Corporation, USA

© Copyright International Business Machines Corporation 2010, 2015

Informationen, die nur für bestimmte Länder Gültigkeit haben und für Deutschland, Österreich und die Schweiz nicht zutreffen, wurden in dieser Veröffentlichung im Originaltext übernommen.

Möglicherweise sind nicht alle in dieser Übersetzung aufgeführten Produkte in Deutschland angekündigt und verfügbar; vor Entscheidungen empfiehlt sich der Kontakt mit der zuständigen IBM Geschäftsstelle.

Änderung des Textes bleibt vorbehalten.

Herausgegeben von: TSC Germany Kst. 2877 Dezember 2015

**© Copyright IBM Corporation 2010, 2015.**

## **Inhaltsverzeichnis**

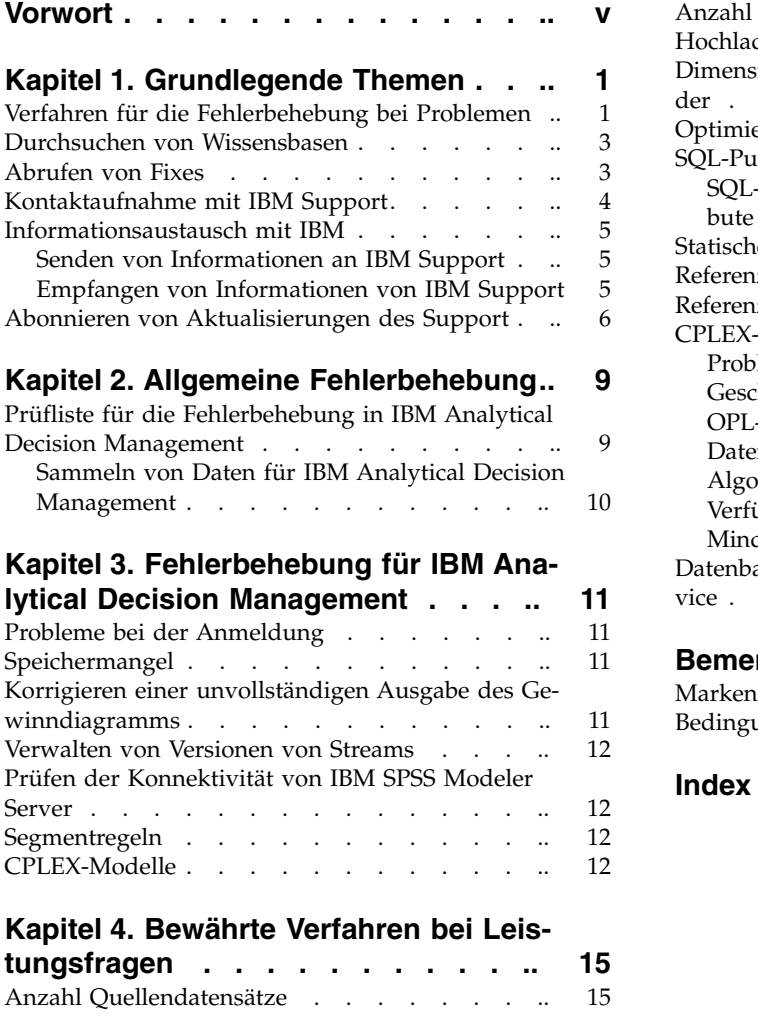

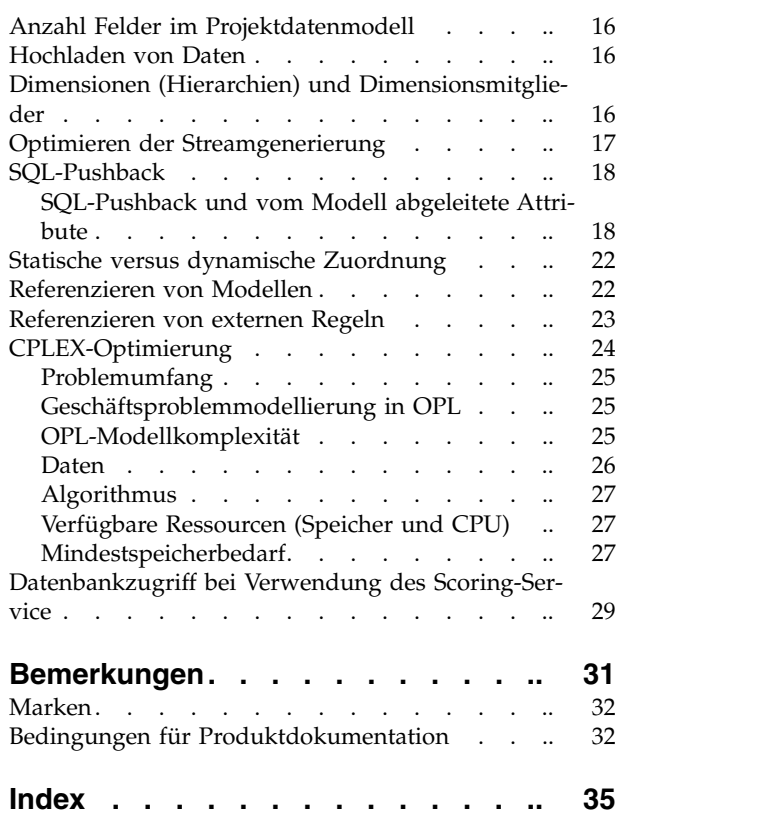

## <span id="page-4-0"></span>**Vorwort**

### **Informationen zu IBM Business Analytics**

Die Software IBM Business Analytics bietet umfassende, einheitliche und genaue Informationen, mit denen Entscheidungsträger die Unternehmensleistung verbessern können. Ein umfassendes Portfolio aus [Business Intelligence,](http://www-142.ibm.com/software/products/us/en/category/SWQ20) [Vorhersageanalyse,](http://www-01.ibm.com/software/analytics/spss/) [Finanz- und Strategiemanagement](http://www-01.ibm.com/software/products/us/en/category/SWQ30) sowie [Analyseanwendungen](http://www-142.ibm.com/software/products/us/en/category/SWQ10) bietet Ihnen sofort klare und umsetzbare Einblicke in die aktuelle Leistung und gibt Ihnen die Möglichkeit, zukünftige Ergebnisse vorherzusagen. Kombiniert mit umfassenden Branchenlösungen, bewährten Verfahren und professionellen Services können Unternehmen jeder Größe die Produktivität maximieren, sicher Entscheidungen automatisieren und bessere Ergebnisse erzielen.

Als Teil dieses Portfolios unterstützt die Software IBM SPSS Predictive Analytics Unternehmen dabei, zukünftige Ereignisse vorherzusagen und proaktiv Maßnahmen zu ergreifen, um bessere Geschäftsergebnisse zu erzielen. Kunden aus der Wirtschaft, dem öffentlichen Dienst und dem Bildungs- und Forschungsbereich weltweit vertrauen auf IBM® SPSS-Technologie als Wettbewerbsvorteil für Kundengewinnung und Kundenbindung und für die Erhöhung der Kundenumsätze bei gleichzeitiger Eindämmung von Betrugsfällen und Risiken. Durch Einbindung von IBM SPSS-Software in ihre täglichen Unternehmensaktivitäten werden Unternehmen zu "Predictive Enterprises", die Entscheidungen so ausrichten und automatisieren können, dass diese den Geschäftszielen entsprechen, und die dadurch einen messbaren Wettbewerbsvorteil erzielen können. Wenn Sie weitere Informationen erhalten oder Kontakt zu einem Ansprechpartner aufnehmen möchten, rufen Sie die Seite<http://www.ibm.com/spss>auf.

### **Technischer Support**

Kunden mit Wartungsvertrag können den technischen Support in Anspruch nehmen. Kunden können sich an den technischen Support wenden, wenn sie Hilfe bei der Arbeit mit den Produkten von IBM oder bei der Installation in einer der unterstützten Hardware-Umgebungen benötigen. Zur Kontaktaufnahme mit dem technischen Support besuchen Sie die Website von IBM unter [http://www.ibm.com/support.](http://www.ibm.com/support) Sie müssen bei der Kontaktaufnahme Ihren Namen, Ihre Organisation und Ihre Supportvereinbarung angeben.

## <span id="page-6-0"></span>**Kapitel 1. Grundlegende Themen**

### **Verfahren für die Fehlerbehebung bei Problemen**

Die **Fehlerbehebung** ist ein systematischer Ansatz zur Lösung eines Problems. Ziel der Fehlerbehebung ist es, herauszufinden, warum etwas nicht wie erwartet funktioniert und wie das Problem gelöst werden kann.

Der erste Schritt im Fehlerbehebungsprozess ist die vollständige Beschreibung des Problems. Problembeschreibungen helfen Ihnen und dem Mitarbeiter des IBM Technical Support, zu ermitteln, wo am besten mit der Suche nach der Ursache des Problems begonnen werden sollte. Bei diesem Schritt stellen Sie sich zunächst einige grundlegende Fragen:

- Wie äußert sich das Problem?
- Wo tritt das Problem auf?
- Wann tritt das Problem auf?
- Unter welchen Bedingungen tritt das Problem auf?
- Kann das Problem reproduziert werden?

Die Antworten auf diese Fragen führen in der Regel zu einer guten Beschreibung des Problems, die wiederum zu einer Problemlösung führen kann.

#### **Wie äußert sich das Problem?**

Zu Beginn der Problem beschreibung ist die wichtigste Frage die nach der Art des Problems. Diese Frage mag einfach erscheinen, Sie können sie jedoch in mehrere gezieltere Fragen unterteilen, die eine bessere Beschreibung des Problems ergeben. Dazu können die folgenden Fragen gehören:

- Wer oder was hat das Problem berichtet?
- v Wie lauten die Fehlercodes und Nachrichten?
- v Wie schlägt das System fehl? Handelt es sich beispielsweise um eine Schleife, eine Blockierung, einen Absturz, um Leistungseinbußen oder fehlerhafte Ergebnisse?

#### **Wo tritt das Problem auf?**

Es ist nicht immer einfach, festzustellen, wo das Problem entsteht. Dies ist jedoch eine der wichtigsten Fragen bei der Problemlösung. Zwischen den Komponenten für die Berichterstellung und den fehlschlagenden Komponenten können zahlreiche Technologieschichten liegen. Netze, Datenträger und Treiber sind nur einige der Komponenten, die Sie bei der Untersuchung von Problemen in Betracht ziehen sollten.

Die folgenden Fragen helfen Ihnen dabei, sich darauf zu konzentrieren, wo das Problem auftritt, um die Schicht des Problems zu bestimmen:

- v Ist das Problem plattform- oder betriebssystemspezifisch oder tritt es auf mehreren Plattformen und Betriebssystemen auf?
- Wird die aktuelle Umgebung und Konfiguration unterstützt?

Dass das Problem von einer Schicht gemeldet wird, bedeutet nicht unbedingt, dass die Ursache des Problems in dieser Schicht liegt. Zur Ermittlung des Ursprungs eines Problems gehört es, mit der Umgebung vertraut zu sein, in der das Problem auftritt. Nehmen Sie sich Zeit, um die Problemumgebung umfassend zu beschreiben, einschließlich des Betriebssystem und seiner Version, der gesamten zugehörigen Software und ihrer Versionen sowie der Hardwareinformationen.

Vergewissern Sie sich, dass Sie das Produkt in einer Umgebung mit einer unterstützten Konfiguration ausführen; häufig sind Probleme auf nicht kompatible Softwareversionen zurückzuführen, die nicht gemeinsam ausgeführt werden können oder deren gemeinsame Ausführung nicht umfassend getestet wur de.

#### **Wann tritt das Problem auf?**

Erstellen Sie eine detaillierte zeitliche Abfolge der Ereignisse, die zu einem Fehler geführt haben, vor allem bei einem einmaligen Auftreten des Fehlers. Ein Zeitplan lässt sich am einfachsten erstellen, indem Sie rückwärts arbeiten. Beginnen Sie mit der Zeit, zu der der Fehler gemeldet wurde (so genau wie möglich, möglichst millisekundengenau), und arbeiten Sie sich dann rückwärts durch die verfügbaren Protokolle und Informationen. Normalerweise müssen Sie nur bis zum ersten verdächtigen Ereignis zurückgehen, das sie in einem Protokoll der Diagnoseprogramme vorfinden.

Beantworten Sie die folgenden Fragen, um einen ausführlichen Zeitplan der Ereignisse auszuarbeiten:

- Tritt das Problem nur zu einer bestimmten Tages- oder Nachtzeit auf?
- Wie häufig tritt das Problem auf?
- v Welche Folge von Ereignissen geht dem Zeitpunkt, zu dem das Problem gemeldet wird, voraus?
- v Tritt das Problem nach einer Änderung der Umgebung auf, wie z. B. der Durchführung eines Upgrades oder der Installation von Software oder Hardware?

Mit der Beantwortung dieser Fragen schaffen Sie einen Referenzrahmen für die Untersuchung des Problems.

### **Unter welchen Bedingungen tritt das Problem auf?**

Ein wichtiger Bestandteil der Fehlerbehebung ist die Feststellung der Systeme und Anwendungen, die zum Zeitpunkt des Auftretens des Problems ausgeführt werden. Die folgenden Fragen zu Ihrer Umgebung können Ihnen dabei helfen, die Ursache des Problems zu bestimmen:

- Tritt das Problem immer bei der Ausführung derselben Aufgabe auf?
- Muss eine bestimmte Abfolge von Ereignissen vorliegen, damit das Problem auftritt?
- Schlagen andere Anwendungen zur selben Zeit fehl?

Mithilfe der Anworten auf solche Fragen können Sie die Umgebung, in der das Problem auftritt, analysieren und mögliche Abhängigkeiten korrelieren. Bedenken Sie, dass mehrere Probleme nicht notwendiger weise zusammenhängen müssen, nur weil sie ungeführ zu demselben Zeitpunkt aufgetreten sind.

#### **Kann das Problem reproduziert werden?**

Aus Sicht der Fehlerbehebung ist das ideale Problem ein Problem, das reproduziert werden kann. Typischerweise steht Ihnen bei reproduzierbaren Problemen eine größere Palette an Tools bzw. Verfahren zur Verfügung, die Sie bei der Untersuchung des Problems unterstützen können. Deshalb lassen sich reproduzierbare Probleme häufig einfacher testen und beheben. Probleme, die Sie reproduzieren können, können jedoch einen Nachteil haben: Wenn das Problem einen entscheidenden Einfluss auf die Geschäftsabläufe hat, möchten Sie nicht, dass es wieder auftritt. Reproduzieren Sie das Problem nach Möglichkeit in einer Test- oder Entwicklungsumgebung, die normalerweise größere Flexibilität und Steuerung während Ihrer Untersuchung bietet.

- Kann das Problem auf einem Testsystem reproduziert werden?
- Tritt dasselbe Problem bei mehreren Benutzern oder Anwendungen auf?
- v Kann das Problem durch Ausführen eines einzelnen Befehls, einer Reihe von Befehlen oder einer bestimmten Anwendung reproduziert werden?

### <span id="page-8-0"></span>**Durchsuchen von Wissensbasen**

In den Wissensbasen von IBM können Sie häufig Lösungen für bestimmte Probleme finden. Sie können Ihre Ergebnisse optimieren, indem Sie verfügbare Ressourcen, Unterstützungstools und Suchmethoden nutzen.

#### **Informationen zu diesem Vorgang**

Sie erhalten nützliche Informationen, wenn Sie das Information Center durchsuchen. Manchmal müssen Sie aber auch außerhalb des Information Centers suchen, um Antworten auf Ihre Fragen oder Lösungen für Ihre Probleme zu finden.

#### **Prozedur**

Verwenden Sie eine oder mehrere der folgenden Methoden, um Wissensbasen nach Informationen zu durchsuchen:

v Suchen Sie benötigte Inhalte über das [IBM Support-Portal.](http://www.ibm.com/support/us/en/) Fügen Sie Ihrer Liste der Produkte **SPSS Decision Management** sowie alle anderen IBM Produkte hinzu, über die Sie verfügen.

Das IBM Support-Portal stellt eine vereinheitlichte, zentralisierte Übersicht über alle Technical Support-Tools und Informationen für sämtliche Systeme, Softwareprodukte und Services von IBM dar. Das IBM Support-Portal bietet Ihnen einen zentralen Ort für den Zugriff auf das elektronische Supportportfolio von IBM. Durch die Anpassung der Seiten haben Sie die Möglichkeit, sich gezielt auf die Informationen und Ressourcen zu konzentrieren, die Sie zur Problemvermeidung und für eine schnellere Problemlösung benötigen. Machen Sie sich mit dem IBM Support-Portal vertraut, indem Sie di[eDemovideos](https://www.ibm.com/blogs/SPNA/entry/the_ibm_support_portal_videos) zu diesem Tool anzeigen. Diese Videos bieten eine Einführung in das IBM Support-Portal, erläutern die Ressourcen zur Fehlerbehebung und weitere Ressourcen und führen vor, wie Sie die Seite durch Ver schieben, Hinzufügen und Löschen von Portlets individuell anpassen können.

- v Suchen Sie Inhalte zu IBM Analytical Decision Management mithilfe einer der folgenden zusätzlichen technischen Ressourcen:
	- IBM Analytical Decision Management [Technotes](http://www-947.ibm.com/support/entry/portal/all_troubleshooting_links/software/spss/spss_decision_management) und [APARs \(Problemberichte\)](http://www.ibm.com/search/csass/search?q=SPSS+APAR&co=us&lo=any&ibm-submit.x=0&ibm-submit.y=0&sn=&lang=en&cc=US&en=utf&hpp=)
	- IBM Analytical Decision Management [Support-Website](http://www-947.ibm.com/support/entry/portal/overview/software/spss/spss_decision_management)
	- [IBM Redbooks](http://www.redbooks.ibm.com/cgi-bin/searchsite.cgi?query=SPSS&SearchOrder=1&SearchFuzzy=FALSE)<sup>®</sup>
- v Suchen Sie mithilfe der IBM Kopfzeilensuche nach Inhalten. Bei der IBM Kopfzeilensuche können Sie Ihren Suchbegriff in das Suchfeld oben in einer ibm.com® -Seite eingeben.
- v Suchen Sie mithilfe einer externen Suchmaschine wie Google, Yahoo oder Bing nach Inhalt. Wenn Sie eine externe Suchmaschine verwenden, ist die Wahrscheinlichkeit größer, dass Ihre Ergebnisse Informationen enthalten, die sich außerhalb der Domäne "ibm.com" befinden. Manchmal können Sie allerdings nützliche Informationen zur Problemlösung bei IBM Produkten in Newsgroups, Foren und Blogs finden, die sich nicht unter "ibm.com" befinden.

*Tipp*: Geben Sie "IBM" und den Namen des Produkts in Ihrer Suche an, wenn Sie nach Informationen zu einem IBM Produkt suchen.

### **Abrufen von Fixes**

Möglicherweise steht ein Produktfix zur Lösung Ihres Problems zur Verfügung.

#### **Prozedur**

So finden und installieren Sie Fixes:

1. Ermitteln Sie, welchen Fix Sie benötigen über [IBM Fix Central.](http://www-933.ibm.com/support/fixcentral/) Zum Zeitpunkt der Veröffentlichung dieses Handbuch waren keine Fixes für IBM Analytical Decision Management verfügbar.

a. Gehen Sie die empfohlenen Fixes für IBM Analytical Decision Management durch, um sicherzustellen, dass sich Ihre Software auf der aktuellen Wartungsstufe befindet.

<span id="page-9-0"></span>b. Ermitteln Sie, ob IBM bereits einen Fix zur Lösung Ihres Problems veröffentlicht hat. Gehen Sie die Liste der schon behobenen Probleme in der Readme-Dokumentation zu IBM Analytical Decision Management durch, die für jedes aufgeführte Fixpack und Refresh-Pack verfügbar ist.

2. Laden Sie den Fix herunter.

a. Öffnen Sie das Downloaddokument und folgen Sie dem Link im Abschnitt zum Herunterunterladen des Pakets.

b. Achten Sie beim Herunterladen der Datei darauf, dass der Name der Wartungsdatei nicht geändert wird. Es können absichtliche Änderungen vorgenommen werden, bestimmte Web-Browser und Downloadprogramme können jedoch auch unbeabsichtigte Änderungen verursachen.

3. Wenden Sie den Fix an.

a. Befolgen Sie die Anweisungen im Abschnitt mit den Installationsanweisungen des Downloaddokuments.

b. Abonnieren Sie wöchentliche E-Mail-Benachrichtigungen zu Fixes und anderen IBM Support-Infor mationen.

### **Kontaktaufnahme mit IBM Support**

IBM Support bietet Unterstützung bei Produktfehlern, bei der Beantwortung häufig gestellter Fragen sowie bei der Durchführung einer erneuten Erkennung.

#### **Vorbereitungen**

Nachdem Sie versucht haben, mithilfe der sonstigen Selbsthilfeoptionen, beispielsweise Technotes, eine Antwort bzw. Lösung zu finden, können Sie den IBM Support kontaktieren. Für die Kontaktaufnahme mit dem IBM Support muss Ihr Unternehmen ein aktives IBM-Softwareabonnement und einen aktiven Supportvertrag besitzen und Sie müssen autorisiert sein, Probleme an IBM zu übergeben. Informationen zu den verfügbaren Supporttypen finden Sie im Thema [Support Portfolio](http://www14.software.ibm.com/webapp/set2/sas/f/handbook/offerings.html) im *Software Support Handbook* (in englischer Sprache).

#### **Prozedur**

Führen Sie die folgenden Schritte aus, um sich mit einem Problem an den IBM Support zu wenden:

- 1. Definieren Sie das Problem, stellen Sie Hintergrundinformationen zusammen und bestimmen Sie den Schweregrad des Problems. Hilfe finden Sie im Thema [Getting IBM](http://www14.software.ibm.com/webapp/set2/sas/f/handbook/getsupport.html)® support im *Software Support Handbook*.
- 2. Stellen Sie Diagnoseinformationen zusammen. Weitere Informationen finden Sie im Thema ["Sammeln](#page-15-0) [von Daten für IBM Analytical Decision Management" auf Seite 10.](#page-15-0)
- 3. Übermitteln Sie Ihr Problem auf eine der folgenden Weisen an IBM Support:
- v Online über das [IBM Support-Portal:](http://www.ibm.com/software/support/) Sie können Ihre Serviceanforderungen über das Portlet für Serviceanforderungen auf der Serviceanforderungsseite öffnen, aktualisieren und anzeigen.
- v Per Telefon: Die entsprechende Telefonnummer für Ihre Region finden Sie auf der Website [Directory of](http://www.ibm.com/planetwide/) [worldwide contacts.](http://www.ibm.com/planetwide/)

### **Ergebnisse**

Wenn sich das von Ihnen übergebene Problem auf einen Softwarefehler oder auf fehlende oder unvollständige Dokumentation bezieht, erstellt IBM Support einen APAR (Authorized Program Analysis Report). Im APAR wird das Problem detailliert beschrieben. Wenn möglich stellt IBM Support eine Fehler umgehung bereit, die Sie implementieren können, bis das im APAR dokumentierte Problem gelöst und ein Fix bereitgestellt wird. IBM veröffentlicht APARs zu gelösten Problemen auf der IBM Support-Website, sodass andere Benutzer, bei denen dasselbe Problem auftritt, die entsprechende Lösung nutzen können.

<span id="page-10-0"></span>Bereiten Sie sich auf eine Zusammenarbeit mit dem Vertreter des technischen Supports von IBM unter Verwendung von IBM Assist On-Site vor, einem Plug-in für die Unterstützung über Fernzugriff, das Sie auf Ihren Computer herunterladen können. Der Mitarbeiter des technischen Supports von IBM kann mithilfe von IBM Assist On-Site Ihren Desktop anzeigen und wie Sie Ihre Maus und Tastatur steuern. Dieses Tool ermöglicht eine schnellere Identifizierung des Problems, eine schnellere Erfassung der erforderlichen Daten und eine schnellere Lösung des Problems. Weitere Informationen finden Sie unter [IBM Assist On-](http://www.ibm.com/support/assistonsite/)[Site.](http://www.ibm.com/support/assistonsite/)

### **Informationsaustausch mit IBM**

Zur Diagnostizierung bzw. Identifizierung eines Problems müssen Sie dem IBM Support möglicherweise Daten und Informationen aus Ihrem System bereitstellen. In anderen Fällen stellt der IBM Support Ihnen möglicherweise Tools oder Dienstprogramme für die Problembestimmung bereit.

### **Senden von Informationen an IBM Support**

Damit Ihr Problem schneller gelöst werden kann, können Sie Trace- und Diagnoseinformationen an IBM senden.

### **Prozedur**

So übermitteln Sie Diagnoseinformationen an IBM Support:

- 1. Öffnen Sie einen Problem Management Record (PMR). Sie können das [Service Request-Tool](http://www.ibm.com/support/servicerequest) verwenden.
- 2. Erfassen Sie die benötigten Diagnosedaten. Diagnosedaten helfen Ihnen, die für die Lösung Ihres PMR benötigte Zeit zu verkürzen.
- 3. Komprimieren Sie die Dateien im ZIP- oder TAR-Format.
- 4. Übertragen Sie die Dateien an IBM. Sie können eine der folgenden Methoden verwenden:
- Das [Service Request-Tool](http://www.ibm.com/support/servicerequest)
- Standardverfahren zum Hochladen von Daten: FTP, HTTP
- Sichere Methoden zum Hochladen von Daten: FTPS, SFTP, HTTPS
- $\cdot$  E-Mail

Alle diese Methoden zum Datenaustausch werden auf der [IBM Support-Website](http://www-01.ibm.com/software/support/exchangeinfo.html) erläutert.

### **Empfangen von Informationen von IBM Support**

Gelegentlich kann es vorkommen, dass Sie von einem IBM Technical Support-Mitarbeiter aufgefordert werden, Diagnosetools oder andere Dateien herunterzuladen. Zum Herunterladen dieser Dateien können Sie FTP verwenden.

### **Vorbereitungen**

Achten Sie darauf, dass der IBM Technical Support-Mitarbeiter Ihnen zum Herunterladen der Dateien den bevorzugten Server sowie die genauen Namen der Verzeichnisse und Dateien nennt.

### **Prozedur**

So laden Sie Dateien von IBM Support herunter:

- 1. Stellen Sie über FTP eine Verbindung zu der Site her, die Ihnen der IBM Technical Support-Mitarbeiter genannt hat, und melden Sie sich als **anonymous** an. Verwenden Sie Ihre E-Mail-Adresse als Kennwort.
- 2. Wechseln Sie in das entsprechende Verzeichnis:
	- a. Wechseln Sie zum Verzeichnis /fromibm.

<span id="page-11-0"></span>cd fromibm

b. Wechseln Sie zu dem Verzeichnis, das der IBM Technical Support-Mitarbeiter Ihnen genannt hat.

cd Name\_des\_Verzeichnisses

- 3. Aktivieren Sie den Binärmodus für Ihre Sitzung. binary
- 4. Verwenden Sie den Befehl get, um die Datei herunterzuladen, die Ihnen vom IBM Technical Support-Mitarbeiter angegeben wurde.

get Dateiname.Erweiterung

5. Beenden Sie Ihre FTP-Sitzung. quit

### **Abonnieren von Aktualisierungen des Support**

Sie können Aktualisierungen abonnieren, um über wichtige Informationen zu den von Ihnen verwendeten IBM Produkten auf dem Laufenden zu bleiben.

### **Informationen zu diesem Vorgang**

Wenn Sie Aktualisierungen abonnieren, erhalten Sie wichtige technische Informationen und Aktualisierungen für bestimmte IBM Support-Tools und Ressourcen. Sie können Aktualisierungen auf zwei Arten abonnieren:

### **RSS-Feeds und Social Media-Abonnements**

Folgende RSS-Feeds und Social-Media-Abonnements stehen für IBM Analytical Decision Management zur Verfügung:

• [Knowledge Center für IBM Analytical Decision Management,](www-01.ibm.com/support/knowledgecenter/SS6A3P_8.0.0/com.ibm.spss.dm.kc.doc/product_landing.html) über dessen RSS-Feed Sie Informationen zu Aktualisierungen der Informationen erhalten können.

Allgemeine Informationen zu RSS, einschließlich den ersten Schritten sowie einer Liste der RSS-fähigen IBM Webseiten, finden Sie auf der Website [www.ibm.com/software/support/rss/.](http://www.ibm.com/software/support/rss/)

### **Meine Benachrichtigungen**

Mit "Meine Benachrichtigungen" können Sie Support-Aktualisierungen für IBM Produkte abonnieren. ("Meine Benachrichtigungen" ersetzt "My Support", ein ähnliches Tool, das Sie möglicherweise in der Ver gangenheit verwendet haben.) Mit "Meine Benachrichtigungen" können Sie angeben, dass Sie täglich oder wöchentlich E-Mail-Benachrichtigungen erhalten möchten. Sie können angeben, welche Arten von Infor mationen Sie erhalten wollen (z. B. Veröffentlichungen, Hinweise und Tipps, Produkt-Flashes (auch als Alerts bekannt), Downloads und Treiber). Über "Meine Benachrichtigungen" können Sie die Produkte, über die Sie informiert werden wollen, sowie die am besten für Sie geeigneten Zustellungsmethoden anpassen und kategorisieren.

### **Prozedur**

So abonnieren Sie Support-Aktualisierungen:

- 1. Abonnieren Sie den RSS-Feed im [Knowledge Center für IBM Analytical Decision Management,](www-01.ibm.com/support/knowledgecenter/SS6A3P_8.0.0/com.ibm.spss.dm.kc.doc/product_landing.html) mit dem Sie über regelmäßige Aktualisierungen der Informationen auf dem Laufenden bleiben können. Sie können Ihren RSS-Feed im Information Center auf der Seite zum Einrichten eines RSS-Feeds einrichten.
- 2. Abonnieren Sie den RSS-Feed zu IBM Analytical Decision Management, mit dem Sie über die neuesten IBM Software Support-Inhalte für das Produkt auf dem Laufenden bleiben können. Rufen Sie zum Abonnieren die IBM Analytical Decision Management [Seite mit den RSS-Feeds](http://www-947.ibm.com/systems/support/myfeed/xmlfeeder.wss?feeder.requid=feeder.create_public_feed&feeder.feedtype=RSS&feeder.maxfeed=25&OC=SS69YH&feeder.subdefkey=swgimgmt&feeder.channel.title=SPSS%20Collaboration%20and%20Deployment%20Services&feeder.channel.descr=The%20latest%20updates%20about%20SPSS%20Collaboration%20and%20Deployment%20Services) auf.
- 3. Rufen Sie zum Abonnieren von "Meine Benachrichtigungen" das [IBM Support-Portal](http://www.ibm.com/software/support/) auf. Melden Sie sich mit Ihrer IBM ID und Ihrem Kennwort an und klicken Sie auf **Sign in**.
- 4. Klicken Sie im Portlet "Benachrichtigungen" auf **Alle meine Abonnements verwalten**.
- 5. Geben Sie an, welche Aktualisierungen Sie zu welchem Zeitpunkt erhalten wollen.
	- a. Klicken Sie auf die Registerkarte **Abonnieren**.

b. Klicken Sie auf **Information Management** oder auf eine andere Softwaremarke bzw. auf einen Hardwaretyp.

c. Klicken Sie auf **SPSS Decision Management** und wählen Sie die Namen der zusätzlichen Produkte aus, die Sie verwenden. Klicken Sie auf **Weiter**.

d. Wählen Sie Ihre Vorgaben für den Empfang von Aktualisierungen aus, z. B. per E-Mail, online in einen bestimmten Ordner oder als RSS- bzw. Atom-Feed.

e. Wählen Sie die Art der Dokumentationsaktualisierungen aus, die Sie erhalten möchten, z. B. neue Informationen zu Produktdownloads und Kommentare in Diskussionsforen.

f. Klicken Sie auf **Übergeben**.

#### **Ergebnisse**

Sie erhalten die von Ihnen angeforderten Benachrichtigungen über Aktualisierungen, bis Sie Ihre RSS-Feeds und Ihre Vorgaben für "Meine Benachrichtigungen" ändern. Bei Bedarf können Sie Ihre Vorgaben ändern (wenn Sie z. B. ein Produkt nicht mehr verwenden und stattdessen ein anderes Produkt verwenden).

#### **Zugehörige Informationen**

[RSS-Feeds des IBM Software Support](http://www.ibm.com/software/support/rss/)

[Abonnieren der Inhaltsaktualisierungen des Supports über "Meine Benachrichtigungen"](http://www.ibm.com/software/support/einfo.html)

[Meine Benachrichtigungen für die technische Unterstützung von IBM](http://www.ibm.com/support/mynotifications)

[Meine Benachrichtigungen für die technische Unterstützung von IBM - Übersichtstour](http://www.ibm.com/software/support/viewlet/my_notifications_viewlet_swf.html)

## <span id="page-14-0"></span>**Kapitel 2. Allgemeine Fehlerbehebung**

### **Prüfliste für die Fehlerbehebung in IBM Analytical Decision Management**

#### **Sind die erforderlichen Voraussetzungen installiert und werden sie ausgeführt?**

Für IBM Analytical Decision Management sind die folgenden Softwarevoraussetzungen erforderlich. Prüfen Sie beim Auftreten von Problemen, ob die folgenden Voraussetzungen ordnungsgemäß installiert sind. Detaillierte Informationen zu den Systemanforderungen finden Sie in der Installationsdokumentation.

- v **IBM SPSS Collaboration and Deployment Services Server.** Die Dokumentation zu IBM SPSS Collaboration and Deployment Services enthält eine Installationsanleitung sowie Fehlerbehebungsinformationen.
- v **IBM SPSS Modeler Server.** Sie können das Programm auf einem anderen Computer installieren oder auf dem Computer, auf dem IBM SPSS Collaboration and Deployment Services eingerichtet ist, IBM SPSS Modeler Server muss jedoch in derselben Zeitzone ausgeführt werden wie der von IBM SPSS Collaboration and Deployment Services verwendete Anwendungsserver. Installationsanweisungen finden Sie in der Dokumentation zu IBM SPSS Modeler.
- v **IBM SPSS Modeler Adapter.** Dieses Produkt wird mit IBM SPSS Modeler bereitgestellt und muss auf demselben Computer installiert werden, auf dem auch IBM SPSS Collaboration and Deployment Services installiert ist. Installationsanweisungen finden Sie in der Dokumentation zu IBM SPSS Modeler.

Sowohl IBM SPSS Collaboration and Deployment Services Server als auch IBM SPSS Modeler Server müssen vor dem Start von IBM Analytical Decision Management ausgeführt werden. Warten Sie nach ihrem Start daher einige Minuten, bevor Sie das Produkt starten.

#### **Haben Sie die erforderliche Serverdefinition und die Berechtigungsnachweise für IBM SPSS Modeler Server festgelegt?**

Vor der Verwendung von IBM Analytical Decision Management müssen Sie mit IBM SPSS Collaboration and Deployment Services Deployment Manager eine Serverdefinition und Berechtigungsnachweise für IBM SPSS Modeler Server festlegen. Andernfalls können die Benutzer sich nicht an IBM Analytical Decision Management anmelden. Anweisungen finden Sie in der Installationsdokumentation zu IBM Analytical Decision Management.

#### **Wird eine benutzerdefinierte URL verwendet?**

Die Standard-URL von IBM Analytical Decision Management ist immer dieselbe (*http://Hostname:Port/ DM*). Ab Version 6 von IBM SPSS Collaboration and Deployment Services kann die Basis-URL zum Starten von browserbasierten Anwendungen von IBM SPSS Collaboration and Deployment Services ver wendet werden und IBM Analytical Decision Management ist jetzt anpassbar.

Wenn beim Zugreifen auf die URL von IBM Analytical Decision Management oder auf URLs von IBM SPSS Collaboration and Deployment Services Probleme auftreten, wurden sie möglicherweise von einem Administrator angepasst. Wenden Sie sich an Ihren Administrator. Weitere Informationen finden Sie im Kapitel *Kontextstammverzeichnisse der Anwendung* des Installations- und Konfigurationshandbuchs für IBM SPSS Collaboration and Deployment Services Repository.

### <span id="page-15-0"></span>**Sammeln von Daten für IBM Analytical Decision Management**

Die folgenden Daten sollten bei der Fehlerbehebung von Problemen mit IBM Analytical Decision Management erfasst werden, bevor Sie mit dem IBM Support Kontakt aufnehmen.

- v Notieren Sie sich die folgenden Informationen. Viele dieser Informationen können mit dem browserbasierten IBM SPSS Collaboration and Deployment Services Deployment Manager gesammelt werden (*http://Hostname:Port/security/login*). Klicken Sie nach der Anmeldung auf **Info** und danach auf **Details anzeigen**. Die Versionen zahlreicher Komponenten werden aufgelistet. Sie können auch die Links unten in der Anzeige verwenden, um die Details zur Version und zum System sowie die Protokolle her unterzuladen.
	- Betriebssystem
	- Version von IBM Analytical Decision Management
	- Version von IBM SPSS Collaboration and Deployment Services
	- Version von IBM SPSS Modeler Server
	- Anwendungsserver und Version
	- Datenbank und Version
- v Notieren Sie sich die Anwendung von IBM Analytical Decision Management, die zum Zeitpunkt des Auftretens des Fehlers verwendet wurde, sowie die entsprechende verwendete Datenquelle.
- v Wenn die Installation von IBM Analytical Decision Management fehlschlägt, finden Sie im Verzeichnis *\Server\log* von IBM SPSS Collaboration and Deployment Services (beispielsweise *C:\Programme\IBM\ SPSS\Deployment\8.0\Server\log\*) entsprechende Informationen.
- v Zur Fehlerbehebung bei CPLEX-Problemen können Administratoren die Schaltfläche **Erweiterte Optionen** auf der Registerkarte **Optimieren** in IBM Analytical Decision Management verwenden, um CPLEX-*LP*-Dateien oder -*MPS*-Dateien zu exportieren oder das CPLEX-Engineprotokoll in einer Datei im Dateisystem von IBM SPSS Modeler Server zu speichern.

## <span id="page-16-0"></span>**Kapitel 3. Fehlerbehebung für IBM Analytical Decision Management**

Die Themen in diesem Abschnitt enthalten Informationen zur Fehlerbehebung im Zusammenhang mit IBM Analytical Decision Management. Fehlerbehebungsinformationen für IBM SPSS Collaboration and Deployment Services finden Sie im *IBM SPSS Collaboration and Deployment Services Troubleshooting Guide*.

### **Probleme bei der Anmeldung**

Wenn bei der Anmeldung an IBM Analytical Decision Management Probleme auftreten, versuchen Sie, den Cache Ihres Web-Browsers zu löschen. Gelegentlich können im Cache gespeicherte Dateien aus der Vorgängerversion Probleme verursachen.

### **Speichermangel**

Wenn Sie Probleme wegen Speichermangels feststellen, müssen Sie möglicherweise die Speichereinstellung für den Anwendungsserver erhöhen. Wenn beispielsweise die Standardeinstellung von 1024 MB für den WebSphere Application Server-Speicher nicht ausreicht, werden die Speicherprobleme möglicherweise gelöst, wenn Sie den Wert auf 2048 MB oder darüber erhöhen.

### **Bei WebSphere Application Server:**

Öffnen Sie die Administrationskonsole von WebSphere Application Server und ändern Sie die Einstellung **Maximale Größe des Heapspeichers** in einen höheren Wert, z. B. in **2048**.

#### ODER

Öffnen Sie die WebSphere-Datei *server.xml* (z. B. *C:\profiles\AppSrv01\config\cells\ Config9601VM0Node01Cell\nodes\Config9601VM0Node01\servers\server1\server.xml*) und ändern Sie die Einstellung maximumHeapSize in einen höheren Wert wie beispielsweise 2048.

### **Bei JBoss Application Server:**

Öffnen Sie die Datei *\$JBOSS\_EAP\_HOME/bin/standalone.conf.bat* und ändern Sie die Speichereinstellung: rem # JVM memory allocation pool parameters - modify as appropriate. set "JAVA\_OPTS=-Xms1200M -Xmx1300M -XX:MaxPermSize=256M"

### **Bei Weblogic Application Server:**

Öffnen Sie die Datei *\$domain\_home/bin/setCDSEnv.sh* und ändern Sie die Speichereinstellung: USER\_MEM\_ARGS="\$USER\_MEM\_ARGS -Xms256m -Xmx1536m  $\overline{-X}X:\overline{\mathtt{MaxPermSize}}=\overline{5}12\overline{m}$ 

### **Korrigieren einer unvollständigen Ausgabe des Gewinndiagramms**

Bei der Verwendung der JVM JRockit wird möglicherweise eine unvollständige Ausgabe des Gewinndiagramms angezeigt. Wenn Sie einen Job ausführen, der eine IBM SPSS Modeler-Szenariodatei mit Evaluierungstyp *Gewinne* enthält, ist das so entstehende Gewinndiagramm möglicherweise unvollständig.

JRockit führt zu falschen numerischen Ergebnissen für Ausdrücke, die NaN-Werte enthalten. Zur Umgehung dieser Probleme geben Sie -XstrictFP als Parameter für die JVM an oder wechseln Sie auf eine andere JVM.

### <span id="page-17-0"></span>**Verwalten von Versionen von Streams**

Projekte von IBM Analytical Decision Management werden als IBM SPSS Modeler-Streams im Repository gespeichert. Jedes Mal, wenn ein Stream im Repository gespeichert wird, wird eine neue Version erstellt. Streams mit zahlreichen Versionen werden möglicherweise langsamer ausgeführt als Streams mit einer weniger Versionen. IBM empfiehlt, die Anzahl der Versionen im Repository zu verwalten und nur die benötigten Versionen aufzubewahren. Wenn sich extrem viele nicht mehr benötigte Versionen in Ihrem Repository befinden und Sie Probleme haben, diese zu bereinigen, können Sie den IBM SPSS Support-Mitar beiter nach einem Repository-Dienstprogramm fragen, das Sie bei der automatischen Bereinigung unterstützen kann.

Als Vorsichtsmaßnahme für den Fall, dass benötigte Dateien versehentlich gelöscht werden sollten, empfiehlt IBM vor der Bereinigung alter Versionen dringend eine Sicherung Ihres Repositorys.

### **Prüfen der Konnektivität von IBM SPSS Modeler Server**

Wenn IBM Analytical Decision Management keine Verbindung zu IBM SPSS Modeler Server herstellen kann, wird eine ungenaue Fehlernachricht ausgegeben, wenn Benutzer versuchen, sich anzumelden. Gehen Sie wie folgt vor, falls dieser Fehler auftritt:

- v Prüfen Sie, ob die Serverdefinition und die Berechtigungsnachweisdefinition für IBM SPSS Modeler Server im Client von IBM SPSS Collaboration and Deployment Services Deployment Manager und im browserbasierten IBM SPSS Collaboration and Deployment Services Deployment Manager korrekt sind. Weitere Informationen finden Sie im *Installationshandbuch für IBM Analytical Decision Management*.
- v Prüfen Sie, ob IBM SPSS Modeler Server korrekt konfiguriert ist. Weitere Informationen finden Sie in den folgenden technischen Hinweisen.

<http://www-01.ibm.com/support/docview.wss?uid=swg21488191>

### **Segmentregeln**

Beachten Sie beim Erstellen von Segmentregeln in IBM Analytical Decision Management, dass eine Regel wie beispielsweise Alter ZWISCHEN 50 und 20 keine Ergebnisse zurückgibt. Sie entspricht dem Ausdruck x <= Wert und Wert < y, der niemals wahr sein kann. Dies entspricht dem Verhalten von SQL Server. Alter ZWISCHEN 20 und 50 ist das richtige Format.

### **CPLEX-Modelle**

Fortgeschrittene Benutzer können die CPLEX-Parameter für IBM Analytical Decision Management optimieren, um eine bessere Leistung für große Datasets zu erzielen. Es wird außerdem empfohlen, die Anzahl möglicher Zuordnungen zu minimieren, die CPLEX präsentiert werden (das Datenvolumen). Anders gesagt sollten Sie die Anzahl der Kombinationen reduzieren (z. B. die Anzahl alternativer Angebote, die den einzelnen Kunden zugeordnet werden).

Administratoren können über die Schaltfläche **Erweiterte Optionen** auf der Registerkarte "Optimieren" in IBM Analytical Decision Management CPLEX-*LP*-Dateien oder -*MPS*-Dateien zur Fehlerbehebung exportieren oder bestimmte CPLEX-Parameter steuern. **Erweiterte Optionen** kann auch zum Speichern des CPLEX-Engineprotokolls in einer Datei im Dateisystem von IBM SPSS Modeler Server verwendet werden.

Im Folgenden finden Sie eine Liste der CPLEX-Parameter, die für den CPLEX-Knoten im IBM SPSS Modeler-Client verwendet werden können. Dies sind die gültigen benutzerdefinierten Namen, die vom in IBM Analytical Decision Management integrierten CPLEX erkannt werden.

**Wichtig:** Weitere Informationen zu diesen Einstellungen finden Sie in der Dokumentation zu IBM ILOG CPLEX Optimization Studio. Beachten Sie, dass sie sich negativ auf die Leistung von IBM Analytical Decision Management auswirken können.

*Tabelle 1. CPLEX-Parameter*

| <b>Boolesche Einstellungen</b> | Gleitkommaeinstellungen | Ganzzahleinstellungen | Zeichenfolgeeinstellungen |  |
|--------------------------------|-------------------------|-----------------------|---------------------------|--|
| CloneLog                       | EpMrk                   | AdvInd                | WorkDir                   |  |
| PreInd                         | EpOpt                   | RootAlg               | FileEncoding              |  |
| MIPOrdInd                      | EpPer                   | NodeAlg               | APIEncoding               |  |
| MPSLongNum                     | <b>EpRHS</b>            | MIPEmphasis           | <b>IntSolFilePrefix</b>   |  |
| LBHeur                         | NetEpOpt                | AggInd                |                           |  |
| PerInd                         | NetEpRHS                | ClockType             |                           |  |
| PreLinear                      | TiLim                   | CraInd                |                           |  |
| <b>DataCheck</b>               | DetTiLim                | DepInd                |                           |  |
| QPmakePSDInd                   | TuningTiLim             | PreDual               |                           |  |
| MemoryEmphasis                 | <b>BtTol</b>            | PrePass               |                           |  |
| NumericalEmphasis              | CutLo                   | RelaxPreInd           |                           |  |
|                                | CutUp                   | RepeatPresolve        |                           |  |
|                                | EpGap                   | Symmetry              |                           |  |
|                                | EpInt                   | <b>DPriInd</b>        |                           |  |
|                                | EpAGap                  | PriceLim              |                           |  |
|                                | <b>EpRelax</b>          | SimDisplay            |                           |  |
|                                | ObjDif                  | NetFind               |                           |  |
|                                | ObjLLim                 | PerLim                |                           |  |
|                                | ObjULim                 | PPriInd               |                           |  |
|                                | PolishTime              | ReInv                 |                           |  |
|                                | PolishAfterEpAGap       | ScaInd                |                           |  |
|                                | PolishAfterEpGap        | Threads               |                           |  |
|                                | PolishAfterTime         | AuxRootThreads        |                           |  |
|                                | ProbeTime               | ParallelMode          |                           |  |
|                                | RelObjDif               | SingLim               |                           |  |
|                                | CutsFactor              | Reduce                |                           |  |
|                                | TreLim                  | ColReadLim            |                           |  |
|                                | SolnPoolGap             | RowReadLim            |                           |  |
|                                | SolnPoolAGap            | WriteLevel            |                           |  |
|                                | WorkMem                 | SiftDisplay           |                           |  |
|                                | BarEpComp               | SiftAlg               |                           |  |
|                                | BarQCPEpComp            | <b>BrDir</b>          |                           |  |
|                                | BarGrowth               | Cliques               |                           |  |
|                                | BarObjRng               | CoeRedInd             |                           |  |
|                                | EpLin                   | Covers                |                           |  |
|                                |                         | MIPDisplay            |                           |  |
|                                |                         | NodeFileInd           |                           |  |
|                                |                         | NodeSel               |                           |  |
|                                |                         | VarSel                |                           |  |
|                                |                         | BndStrenInd           |                           |  |

| <b>Boolesche Einstellungen</b> | Gleitkommaeinstellungen | Ganzzahleinstellungen | Zeichenfolgeeinstellungen |
|--------------------------------|-------------------------|-----------------------|---------------------------|
|                                |                         | FPHeur                |                           |
|                                |                         | MIPOrdType            |                           |
|                                |                         | FlowCovers            |                           |
|                                |                         | ImplBd                |                           |
|                                |                         | Probe                 |                           |
|                                |                         | <b>GUBCovers</b>      |                           |
|                                |                         | StrongCandLim         |                           |
|                                |                         | FracCand              |                           |
|                                |                         | FracCuts              |                           |
|                                |                         | PreslvNd              |                           |
|                                |                         | FlowPaths             |                           |
|                                |                         | <b>MIRCuts</b>        |                           |
|                                |                         | $\mathrm{DisjCuts}$   |                           |
|                                |                         | ZeroHalfCuts          |                           |
|                                |                         | <b>MCFCuts</b>        |                           |
|                                |                         | AggCutLim             |                           |
|                                |                         | EachCutLim            |                           |
|                                |                         | DiveType              |                           |
|                                |                         | MIPSearch             |                           |
|                                |                         | MIQCPStrat            |                           |
|                                |                         | SolnPoolCapacity      |                           |
|                                |                         | SolnPoolReplace       |                           |
|                                |                         | SolnPoolIntensity     |                           |
|                                |                         | PopulateLim           |                           |
|                                |                         | BarAlg                |                           |
|                                |                         | BarColNz              |                           |
|                                |                         | BarDisplay            |                           |
|                                |                         | BarOrder              |                           |
|                                |                         | <b>BarCrossAlg</b>    |                           |
|                                |                         | BarStartAlg           |                           |
|                                |                         | NetPPriInd            |                           |
|                                |                         | NetDisplay            |                           |
|                                |                         | ConflictDisplay       |                           |
|                                |                         | FeasOptMode           |                           |
|                                |                         | TuningMeasure         |                           |
|                                |                         | TuningRepeat          |                           |
|                                |                         | TuningDisplay         |                           |
|                                |                         | MIPKappaStats         |                           |
|                                |                         | SolutionTarget        |                           |

*Tabelle 1. CPLEX-Parameter (Forts.)*

## <span id="page-20-0"></span>**Kapitel 4. Bewährte Verfahren bei Leistungsfragen**

In den Themen in diesem Abschnitt werden bewährte Verfahren im Zusammenhang mit der Leistung von IBM Analytical Decision Management beschrieben. Verschiedene Verfahren können Auswirkungen auf die Leistung haben. In diesem Abschnitt werden Implementierungsstrategien beschrieben, anhand derer Sie die Anforderungen an die Leistung mit Ihren eigenen Erfordernissen in Einklang bringen können. Beachten Sie, dass einige Informationen und Empfehlungen möglicherweise nicht auf Ihre spezielle Umgebung oder Nutzung des Produkts zutreffen.

### **Anzahl Quellendatensätze**

Die Anzahl der Datenzeilen in Ihrer Datenquelle kann die Leistung von IBM Analytical Decision Management beeinflussen. Insbesondere kann die Anzahl der Datenzeilen Auswirkungen auf den Zeitaufwand für die folgenden Operationen haben:

- Datenscan
- Szenario
- Score

Für diese Operationen gibt es normalerweise einen festgelegten Aufwand für das Einleiten der Operation und das Zusammenstellen der Ergebnisse. Für Datenquellen erheblicher Größe wird die Leistung der tatsächlichen Operationen linear zum verarbeiteten Datenvolumen skaliert. Bei gleichen Voraussetzungen dauert eine Operation, die doppelt so viele Felder verarbeitet, im Allgemeinen doppelt so lang.

Auf der Registerkarte **Daten** in einem Projekt von IBM Analytical Decision Management müssen Benutzer eine einzelne Quelle als *Projektdatenmodell* auswählen. Das Projektdatenmodell definiert die Felder, die vom übrigen Projekt verwendet werden. IBM Analytical Decision Management bietet Benutzern außer dem die Möglichkeit, zusätzliche Quellen zu erstellen, die mit der Projektdatenmodellquelle kompatibel sind. Durch die Erstellung zusätzlicher kompatibler Quellen mit einer unterschiedlichen Anzahl von Datensätzen kann der Benutzer eine Quelle mit geeigneter Größe auswählen, um die Ausführungszeiten zu verringern.

Beispiel: Angenommen, die folgenden Quellen sind definiert:

- v Eine **Hauptquelle**, die 1.000.000 Datensätze enthält und als Projektdatenmodell festgelegt ist.
- v Eine **Quelle für schnelle Szenarios**, die 50.000 Datensätze enthält und mit dem Projektdatenmodell kompatibel ist.
- v Eine **Quelle für mittlere Szenarios**, die 20.000.000 Datensätze enthält und mit dem Projektdatenmodell kompatibel ist.
- v Eine **Quelle mit allen Datensätzen**, die 100.000.000 Datensätze enthält und mit dem Projektdatenmodell kompatibel ist.

Zu Beginn führt der Benutzer einen Datenscan unter Verwendung der **Hauptquelle** durch. In diesem Fall sind die Datensätze der Hauptquelle ausreichend, um alle Felder zusammen mit ihren kategorialen Werten zu definieren.

Der Benutzer wechselt zur Registerkarte **Globale Auswahl** und beginnt mit der Erstellung von Regeln. Der Benutzer experimentiert mit mehreren Regeln und testet sie, um ihre ungefähre Auswirkung zu prüfen. Der Benutzer wählt die **Quelle für schnelle Szenarios** aus, um schnelle vorläufige Ergebnisse zu er halten.

Schließlich ist der Benutzer mit dem vorläufigen Ergebnis zufrieden und entscheidet sich für die Ausführung eines Szenarios unter Verwendung von umfangreicheren Datenquellen (**Quelle für mittlere Szenari-** <span id="page-21-0"></span>**os** oder **Quelle mit allen Datensätzen**). Obwohl die Ausführung dieser Szenarios proportional länger dauert, ist der Benutzer dazu bereit, auf das umfassendere Ergebnis zu warten.

#### **Datenquellengröße und ihr Einfluss auf einen Test**

Die Testoperation ist so konzipiert, dass sie nur für wenige Datensätze ausgeführt wird. Oft werden nur die ersten 10 Datensätze aus der Datenquelle gelesen und die Größe der Datenquelle spielt keine Rolle.

Wenn jedoch mehrere Tabellen verwendet werden (z. B. Customers und Contacts), dann müssen die Datensätze aus diesen Quellen verknüpft werden und Teil des Testlaufs sein. Da der Join dazu führen kann, dass alle Datensätze aus den Quellen verarbeitet werden, kann die Leistung stark verbessert werden, wenn Quellen mit einer kleinen Anzahl von Datensätzen verwendet werden.

#### **Datenquellengröße bei Projekten, die mit Optimierung arbeiten**

Einige Anwendungen von IBM Analytical Decision Management, z. B. IBM Analytical Decision Management for Campaign Optimization und IBM Analytical Decision Management for Demand Optimization, verwenden die CPLEX-basierte Optimierung. Diese Anwendungen führen eine Optimierung für die Gesamtheit aller Datensätze durch, anstatt für nur jeweils einen einzigen Datensatz. Als Folge davon werden die Ausführungszeiten für Operationen, die den Schritt für die CPLEX-basierte Optimierung durchführen, nicht linear zum verarbeiteten Datenvolumen skaliert. Eine Erhöhung der Anzahl der Datensätze führt normalerweise zu Ausführungszeiten, die proportional wesentlich länger sind.

Die Leistung von Operationen ohne den Optimierungsschritt, z. B. ein Datenscan, wird weiterhin linear skaliert.

Siehe ["CPLEX-Optimierung" auf Seite 24.](#page-29-0)

### **Anzahl Felder im Projektdatenmodell**

So wie die Anzahl der Datenzeilen Einfluss auf die Leistung von IBM Analytical Decision Management haben kann, wirkt sich auch die Anzahl der Felder aus. Für Quellen von erheblicher Größe wird die Leistung der tatsächlichen Operationen in etwa linear zum verarbeiteten Datenvolumen skaliert. Wenn man den Initialisierungsaufwand außer Acht lässt, dauert eine Operation, die doppelt so viele Felder verarbeitet, im Allgemeinen doppelt so lang.

Verwenden Sie als bewährtes Verfahren Datenquellen, die nur die tatsächlich benötigten Felder enthalten.

### **Hochladen von Daten**

Die Registerkarte **Daten** in IBM Analytical Decision Management ermöglicht Benutzern das Hochladen von Datendateien. Diese Funktion ist für relativ kleine Dateien vorgesehen. Vermeiden Sie es, diese Funktion für Dateien mit mehr als 750 Megabyte zu verwenden, da die Übertragung sehr lange dauert. Ver wenden Sie für umfangreiche Dateien eine alternative Hochlademethode wie beispielsweise FTP, um Dateien direkt in das Dateisystem von IBM SPSS Modeler Server zu übertragen.

### **Dimensionen (Hierarchien) und Dimensionsmitglieder**

Im Allgemeinen wird durch das Hinzufügen von zusätzlichen Dimensionen und Dimensionsmitgliedern die Streamkomplexität erhöht und die Leistung verschlechtert.

Der Aufwand für das Hinzufügen eines Dimensionsmitglieds ist von mehreren Faktoren abhängig:

v **Untergeordnete Dimension im Vergleich zu übergeordneter Dimension.** Wenn der übergeordneten Dimension ein Dimensionsmitglied hinzugefügt wird (z. B. durch Hinzufügen einer neuen Kampagne), führt dies normalerweise zu mehr Aufwand, als wenn ein weiteres untergeordnetes Dimensionsmit<span id="page-22-0"></span>glied (z. B. ein weiteres Angebot) hinzugefügt wird. Das Hinzufügen eines übergeordneten Mitglieds hat wegen der zugehörigen Zuordnungsregel, durch die wiederum weitere untergeordnete Mitglieder hinzugefügt werden, eine proportionale Aufwandserhöhung zur Folge.

- v **Auswahlregel.** Ein Mitglied, das eine Auswahlregel enthält, erfordert im Vergleich zu einem Mitglied ohne Auswahlregel zusätzliche Verarbeitungsschritte. Mitglieder in der übergeordneten Dimension (z. B. Kampagne) haben eine Standardauswahlregel. Die Ergebnisse variieren jedoch auf der Basis der Anzahl der Datensätze, die tatsächlich von der Regel herausgefiltert werden. Eine Auswahlregel, die die Mehrheit der Datensätze herausfiltert, hat einen positiven Einfluss auf die Leistung, da sie weniger Zuordnungen (für die Optimierung) zur Folge hat.
- Variablen. Mitgliedsspezifische Variablen erfordern zusätzliche Verarbeitung für jede Variable. Stellen Sie sich vor, es werden Priorisierungs-, Optimierungs- und/oder Rückgabevariablen im größtmöglichen Umfang angegeben. Beispiel: Ein Projekt enthält zwei Kampagnen und jede Kampagne ordnet 10 Angebote zu. Wenn die Variable (Wahrscheinlichkeit einer Antwort) für alle von *Kampagne1* zugeordneten Angebote identisch ist, sollten Sie sie für *Kampagne1* anstelle jedem der 10 Angebote zuordnen. Als Gegenbeispiel wird ein Projekt angenommen, das 10 Kampagnen und zwei *gemeinsam genutzte* Angebote enthält. Wenn die Variable (Wahrscheinlichkeit einer Antwort) für alle Kampagnen identisch ist, empfiehlt es sich, sie auf der Angebotsebene festzulegen (für die zwei Angebote anstelle der 10 Kampagnen). Variablen haben in der Regel weniger Auswirkungen als das Hinzufügen von Dimensionen oder Mitgliedern.
- v **Anzahl Regeln.** Die Anzahl von Regeln und Regelsegmenten (in einer Auswahl- oder Zuordnungsregel) kann sich mit steigender Anzahl von Regeln ebenfalls auf die Leistung auswirken.
- v **Referenzen auf Modelle und externe Regeln.** Das Referenzieren von Modellen oder externen Regeln (Regelsets in IBM Operational Decision Management) kann die Leistung ebenfalls beeinflussen.

Siehe ["Referenzieren von Modellen" auf Seite 22](#page-27-0) und ["Referenzieren von externen Regeln" auf Seite 23.](#page-28-0)

### **Optimieren der Streamgenerierung**

Unter bestimmten Bedingungen kann IBM Analytical Decision Management einen besser optimierten Stream generieren, der unnötige Verzweigungen vermeidet und effizienter ausgeführt wird.

Ein effizienterer Datenstrom wird generiert, wenn alle Dimensionsmitglieder in der Dimension auf Blattebene (z. B. Angebote) alle der folgenden Bedingungen erfüllen:

- v Bei der Dimension auf Blattebene (z. B. Angebot) werden keine Auswahlregeln verwendet.
- v Variablen (z. B. Variablen für die Priorisierung/Optimierung) werden nicht auf der Blattebene verwendet.
- Rückgabevariablen werden nicht bei der Dimension auf Blattebene verwendet.
- Die Blattebene ist nicht als priorityDimension konfiguriert.
- v Für Anwendungen, die eine Zuordnungsregel verwenden, verwendet die übergeordnete Dimension (z. B. Kampagne) Zuordnungsregeln, bei denen die Option **Erstes gültiges** ausgewählt ist (im Gegensatz zu **Alle gültigen**). Außerdem muss die Zuordnungsregel ein einzelnes Ergebnis generieren (z. B. **Mit Regeln zuordnen** oder **Zufällig zuordnen** im Gegensatz zu **Mehrfachzuordnung**).
- v Für Anwendungen, die eine Aggregationsregel verwenden, verwendet die übergeordnete Dimension (z. B. Schadensmeldungsbereich) eine Aggregationsregel, bei der die Option **Rest** auf **Anwenden, wenn keine Regel greift** gesetzt ist (im Gegensatz zu **Immer anwenden**).

Ein auf diese Weise erstelltes Projekt kann man sich als Projekt vorstellen, bei dem nur eine Zuordnungsregel zum Tragen kommt; diese Art Projekt kann häufig für Fälle geeignet sein, bei denen die Ausführungsgeschwindigkeit von besonderer Bedeutung ist. Ein Beispiel hierfür wäre die Bereitstellung des Projekts mit dem IBM SPSS Analytics Toolkit for InfoSphere Streams.

### <span id="page-23-0"></span>**SQL-Pushback**

SQL-Pushback ist ein Verfahren, das von IBM SPSS Modeler Server verwendet wird, um die Leistung für Datenbankquellen zu verbessern. Datenbankverknüpfungen und andere Berechnungen werden automatisch in die generierten SQL-Anweisungen eingebettet. Die Verarbeitung wird per Push-Operation in die Datenbank verlegt, wo sie effizienter gehandhabt werden kann. Außerdem kann das Datenvolumen minimiert werden, das von IBM SPSS Modeler Server in den Speicher eingelesen muss, was wiederum zu einer Leistungsverbesserung führt.

Die Verwendung des SQL-Pushbacks kann zu einer zehnfach (oder darüber) verbesserten Leistung führen.

In Streams, die von IBM Analytical Decision Management generiert werden, kann häufig der größte Nutzen aus dem SQL-Pushback gezogen werden, wenn Analysedatenansichtsquellen verwendet werden.

Im Allgemeinen funktioniert der SQL-Pushback im Zusammenhang mit Modellreferenzen nicht. Modellreferenzen verhindern, dass der SQL-Pushback für alle nachgeordneten Knoten funktioniert. Vorausgesetzt, es liegen keine Modellreferenzen vor, die den SQL-Pushback verhindern, kann der SQL-Pushback bei Regeln für die globale Auswahl und bei den Auswahlregeln für die Dimensionsmitglieder der ersten Dimension (z. B. Schadensmeldungsbereich oder Kampagne) verwendet werden.

### **SQL-Pushback und vom Modell abgeleitete Attribute**

Auf der Unterregisterkarte **Abgeleitet** der Registerkarte **Daten** in IBM Analytical Decision Management können Sie mithilfe eines Modells zusätzliche Attribute erstellen, um Daten aus einer sekundären Datenquelle zu aggregieren. Durch Verwendung von ODBC-Quellen (entweder direkt oder über die Analysedatenansicht) kann der Join mit einer Push-Operation in die Datenbank übertragen werden. Die daraus resultierende Leistungsverbesserung kann unter Umständen dramatisch sein. In manchen Fällen kann es sich um den Faktor 10 oder mehr handeln (der SQL-Pushback benötigt verglichen mit der Flatfile ohne Pushback nur ein Zehntel der Zeit oder weniger).

Der Pushback für den Join erfolgt jedoch nur für die erste Sekundärtabelle. Die Modellreferenz verhindert den Join-Pushback für nachfolgende Modellreferenzen und nachfolgende Sekundärtabellen.

Wenn der SQL-Pushback für mehrere Modellreferenzen und/oder mehrere Sekundärtabellen erfolgen soll, muss der Quellenknoten mit der Analysedatenansicht verwendet werden.

#### **SQL-Pushback mit mehreren Sekundärtabellen**

Wenn der SQL-Pushback mit mehr als einer Sekundärtabelle verwendet werden soll, muss mit der Analysedatenansicht gearbeitet werden. Anstatt ein Modell zum Ableiten von Feldern aus einer Sekundärtabelle zu verwenden, können Sie den Join für die Sekundärtabelle zusammen mit der Ableitungslogik in die Analysedatenansicht einbetten.

Beispiel: Angenommen, Sie haben die beiden Datenbanktabellen Customer und ContactHistory. Um ein Modell zur Ableitung von Feldern aus einer Sekundärtabelle in IBM Analytical Decision Management verwenden zu können, müssen Sie ContactHistory als Sekundärtabelle definieren.

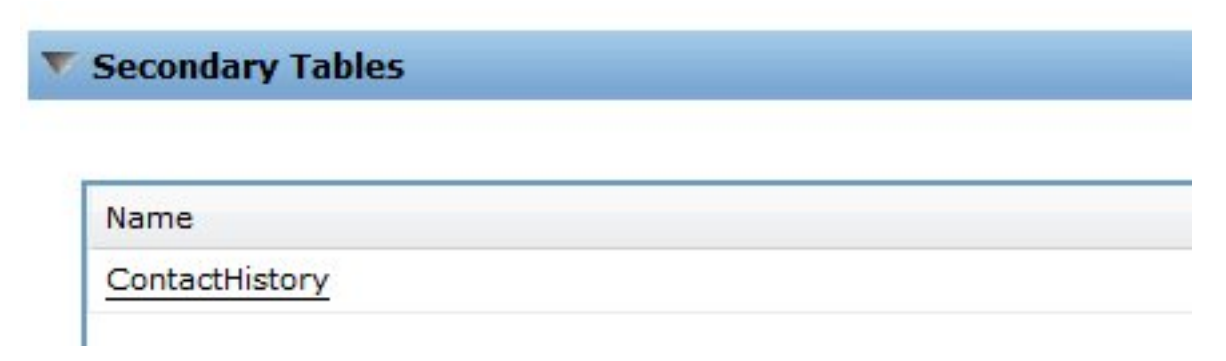

*Abbildung 1. Sekundärtabelle*

Wechseln Sie auf der Registerkarte **Daten** zur Registerkarte **Ableiten** und verwenden Sie ein Modell, um NumContacts abzuleiten.

| Source                        | <b>Derived</b> |               |             |       |
|-------------------------------|----------------|---------------|-------------|-------|
| <b>Additional Fields</b><br>v |                |               |             |       |
| <b>Free</b>                   | 髷              |               |             |       |
| Field name                    |                | Source        | Measurement | Value |
|                               | Contact_Count  | CountContacts | Continuous  | [1,8] |

*Abbildung 2. Zusätzliche Felder*

Das referenzierte Modell *CountContacts* könnte wie folgt aussehen:

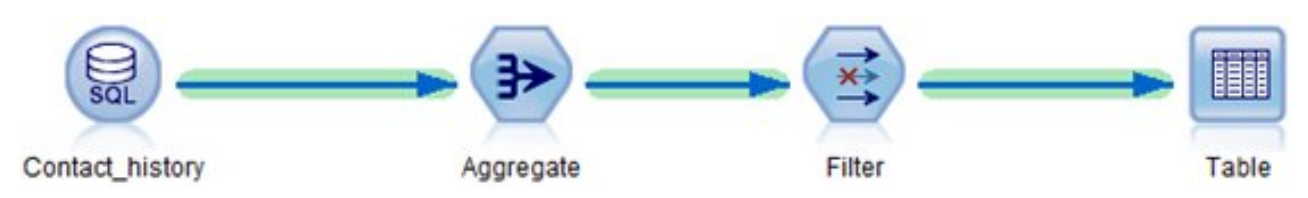

*Abbildung 3. Beispielmodell CountContacts*

Dieser Prozess kann wiederholt werden, indem zusätzliche Sekundärtabellen hinzugefügt und zusätzliche Modelle auf der Registerkarte **Ableiten** referenziert werden. Sie könnten beispielsweise über eine Tabelle ProductsPurchased verfügen sowie über einen Stream, der die Anzahl der Produkte aggregiert (zählt), die zuvor von jedem Kunden gekauft wurden.

Wenn Sie dieselbe Aufgabenstellung im Vergleich dazu mit einer Analysedatenansicht lösen wollen, müssen Sie einen Stream erstellen, der die Datenansichtstabelle definiert. Dadurch werden der Join und die Aggregation(en) ausgeführt. In einem einfachen Fall mit einer einzelnen Sekundärtabelle könnte dies wie folgt aussehen:

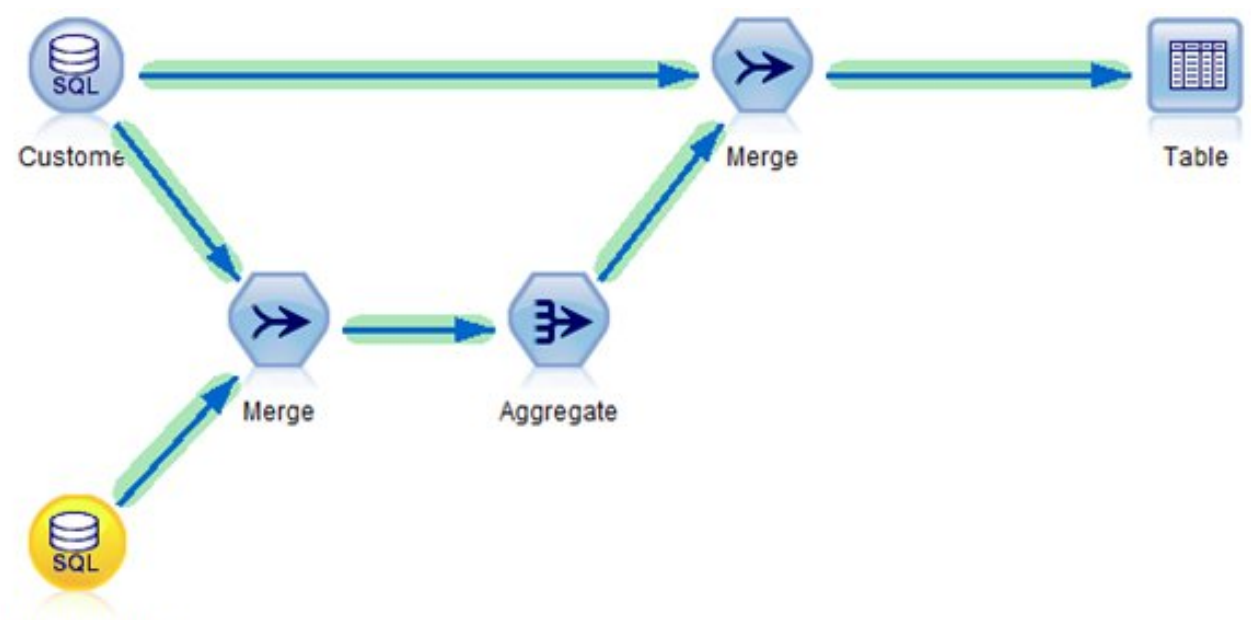

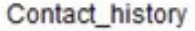

*Abbildung 4. Beispiel mit Analysedatenansicht*

Wenn abgeleitete Attribute aus mehreren Sekundärtabellen benötigt werden, könnte der Stream zum Definieren der Analysedatenansicht wie folgt aussehen:

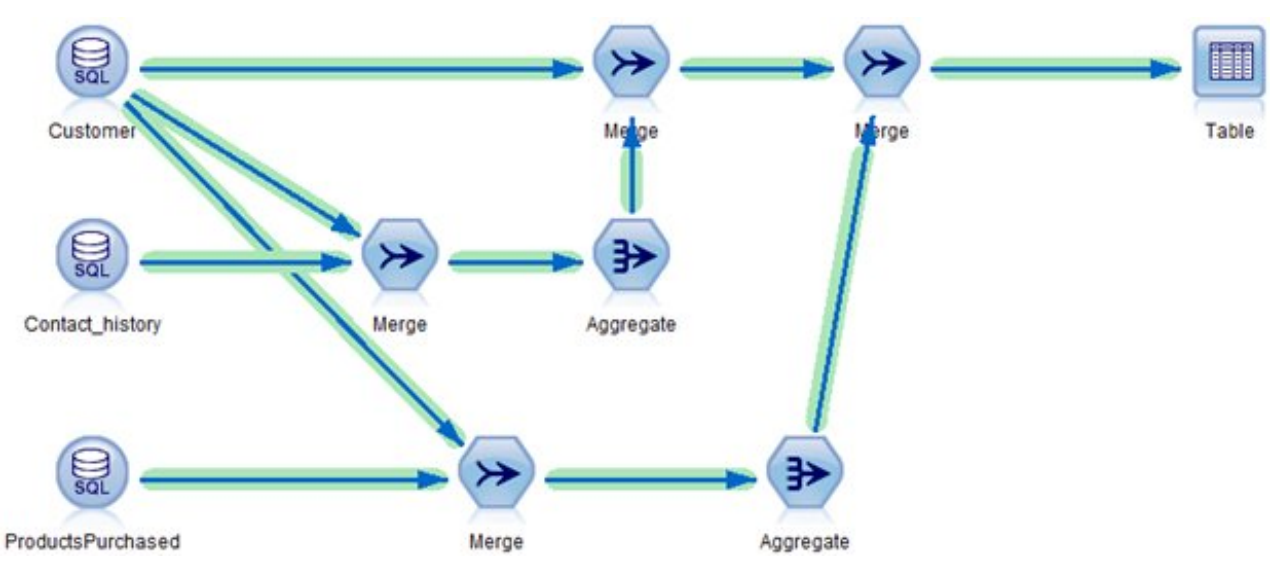

*Abbildung 5. Beispiel mit mehreren Sekundärtabellen*

Das Definieren der Analysedatenansicht im Client von Deployment Manager erfolgt ähnlich wie nachfolgend gezeigt:

<span id="page-26-0"></span>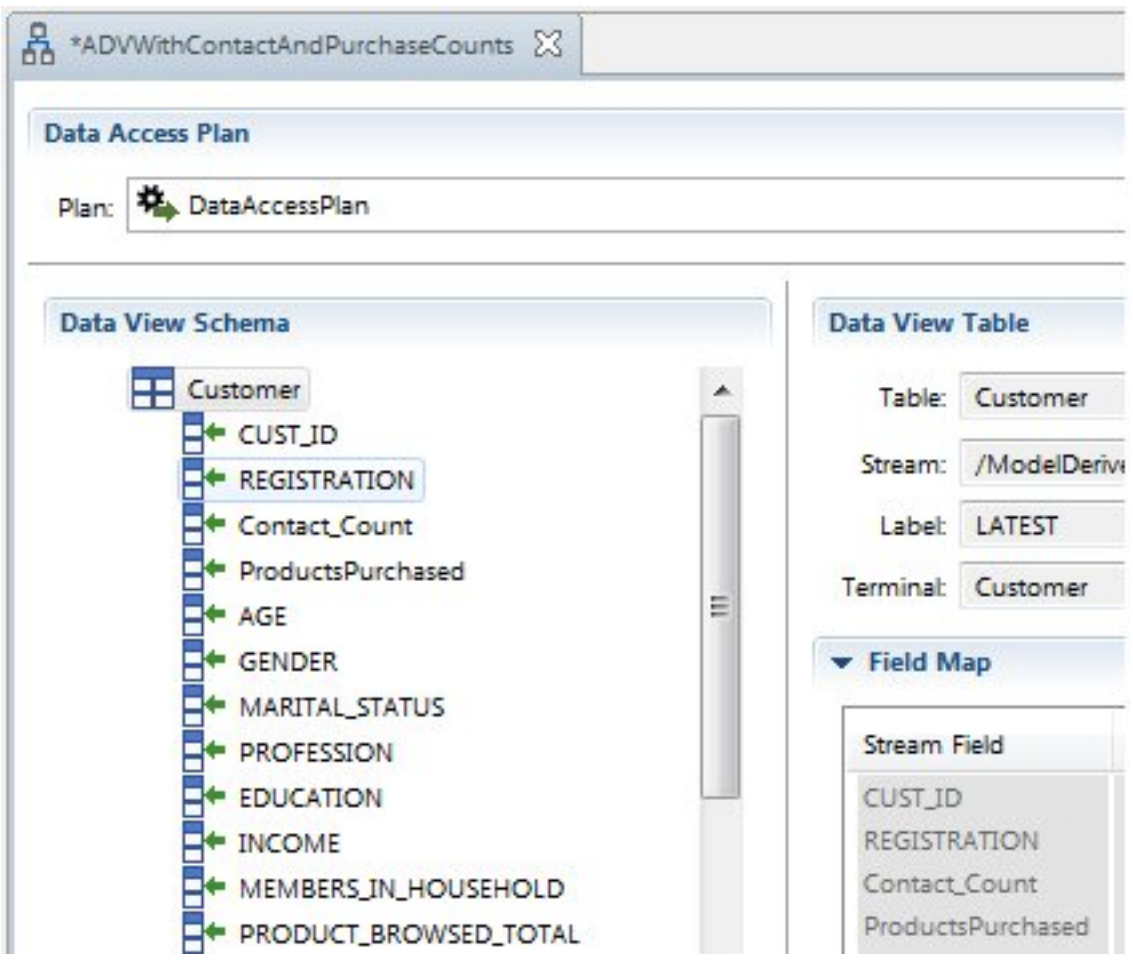

*Abbildung 6. Client von Deployment Manager*

Beachten Sie, dass das Schema der Analysedatenansicht die Felder Contact\_Count und ProductsPurchased sowie die Felder aus der Tabelle Customer enthält. Da diese Felder in der Analysedatenansicht enthalten sind, werden sie auch im Projektdatenmodell von IBM Analytical Decision Management vorhanden sein. Sekundärtabellen werden nicht in der Benutzerschnittstelle von IBM Analytical Decision Management definiert. Bei diesem Ansatz wiederum kann der SQL-Pushback für die Verarbeitung genutzt werden, die dann zehn Mal schneller (oder noch schneller) als bei Alternativen erfolgen kann, bei denen die Verarbeitung nicht per Pushback in die Datenbank verlegt werden kann.

Die Verwendung abgeleiteter Ausdrücke im Analysedatenansichtseditor stellt einen weiteren alternativen Ansatz dar, der ebenfalls den SQL-Pushback nutzt, wenn Datenbankquellen verwendet werden und der Quellenstream ein Feld als Datensatz-ID angibt. Weitere Informationen finden Sie in der [Dokumentation](https://www-01.ibm.com/support/knowledgecenter/SS69YH_7.0.0/com.ibm.spss.adv.doc/cads/concepts/analytic_data_view.html) [zur Analysedatenansicht](https://www-01.ibm.com/support/knowledgecenter/SS69YH_7.0.0/com.ibm.spss.adv.doc/cads/concepts/analytic_data_view.html) für IBM SPSS Collaboration and Deployment Services.

### **Ableiten mehrerer Attribute aus derselben Sekundärtabelle**

Wenn Sie Attribute mithilfe von Modellen auf der Unterregisterkarte **Ableiten** der Registerkarte **Daten** ableiten wollen, ist es im Allgemeinen effizienter, die Ableitung von Attributen aus einer bestimmten Sekundärtabelle in einem einzigen referenzierten Modell zu kombinieren. Beispiel: Angenommen, ContactCount und MostRecentContactDate werden beide unter Verwendung der Tabelle Contact\_History berechnet. Es ist effizienter, die Logik in einem einzigen referenzierten Stream zu kombinieren, der beide Ausgaben erstellt (ContactCount und MostRecentContactDate), anstatt zwei separate Streams auf der Registerkarte **Ableiten** zu referenzieren.

## <span id="page-27-0"></span>**Statische versus dynamische Zuordnung**

IBM Analytical Decision Management unterstützt zwei Typen von Zuordnungsmethoden auf der Registerkarte **Definieren**:

- v **Statische Zuordnung.** Alle Dimensionsmitglieder (z. B. myOffer1 und myOffer2) werden im Dimensionsbaum auf der Registerkarte **Definieren** angegeben und werden Teil des Projektstreams.
- v **Dynamische Zuordnung.** Einige Dimensionsmitglieder werden aus einer Datenquelle gelesen.

Die Leistung variiert zwischen diesen beiden Ansätzen. Im Allgemeinen bietet die statische Zuordnung eine bessere Leistung, da die Mitgliedsnamen für das Projekt lokal vorliegen und bei der Verarbeitung zusätzlicher Ein-/Ausgabeaufwand, der beim Lesen von Mitgliedsnamen aus einer externen Quelle entsteht, vermieden werden kann.

### **Statische Zuordnung**

Da alle Dimensionsmitglieder (z. B. myOffer1 und myOffer2) Teil des Projektstreams sind, entsteht beim Verknüpfen und/oder Lesen von Sekundärdateien kein zusätzlicher Ein-/Ausgabeaufwand. Allerdings erfordert der Stream normalerweise eine Verzweigung pro Dimensionsmitglied. Diese zusätzlichen Ver zweigungen können die Leistung negativ beeinflussen.

### **Dynamische Zuordnung**

Bei der dynamischen Zuordnung müssen zugeordnete Mitglieder aus einer Quellendatei gelesen werden. In der Regel befinden sich die Mitglieder in einer sekundären Quellendatei. Einer von zwei Ansätzen kann verfolgt werden:

- v Die Sekundärtabelle ist mit der Primärtabelle verknüpft.
- v Die Sekundärtabelle ist nicht verknüpft.

Wenn die Sekundärtabelle mit der Primärtabelle verknüpft ist, muss ein Join durchgeführt werden. In der aktuellen Streamkonstruktion ist dieser Join nicht für den SQL-Pushback auswählbar und die Daten müssen auf dem IBM SPSS Modeler Server eingelesen werden. Die Leistung variiert auf der Basis der Größe der Primär- und Sekundärtabelle.

Wenn die Sekundärtabelle nicht mit der Primärtabelle verknüpft ist, werden alle Datensätze aus der Sekundärtabelle gelesen, was dazu führt, dass für jeden Datensatz in der Tabelle ein Mitglied zugeordnet wird. In diesem Fall wird davon ausgegangen, dass die Gesamtzahl der Datensätze in der Sekundärtabelle relativ klein ist. Obwohl der Join vermieden wird, ist die statische Zuordnung immer noch schneller. Die dynamische Zuordnung bietet jedoch bessere Skalierbarkeit, da Mitglieder nicht manuell in die Benutzerschnittstelle von IBM Analytical Decision Management eingegeben werden müssen.

### **Referenzieren von Modellen**

Anstatt ein Modell für die Ableitung eines Felds aus einer Sekundärtabelle zu verwenden, bietet IBM Analytical Decision Management auch die Möglichkeit, Modelle unter unterschiedlichen Bedingungen zu verwenden, z. B.:

- v Referenzieren eines Modells anhand einer Regel
- Referenzieren eines Modells anhand einer Priorisierungs-/Optimierungsvariablen
- v Referenzieren eines Modells anhand eines Rückgabefeldwerts
- v Referenzieren eines Modells über die Registerkarte **Daten**, um ein neues Attribut anhand der primären Projektdatenmodellquelle (nicht anhand der sekundären Quelle) zu definieren

Unter diesen Bedingungen wird ein Modell aufgerufen, das für eine einzelne Datenzeile ausgeführt wird. Das Modell aggregiert nicht mehrere Datenzeilen. Da das Modell für eine einzelne Datenzeile ausgeführt wird, erfordert sein Aufrufen minimalen Datenaufwand. Dies steht im Gegensatz zur Verwendung eines

<span id="page-28-0"></span>Modells auf der Unterregisterkarte **Ableiten** der Registerkarte **Daten** zum Aggregieren von Daten aus einer Sekundärtabelle, da dabei Daten zuerst verknüpft werden müssen.

Vor der Durchführung eines Scorings für Datenzeilen muss das Modell für die Ausführung vorbereitet werden. Bei diesem Prozess ist es erforderlich, das Modell aus dem Repository zu lesen und die erforderlichen Datenstrukturen im Speicher zu erstellen. Dieser Aufwand entsteht unabhängig von der Anzahl der Datenzeilen, für die das Scoring durchgeführt wird. Dies kann sich auf die Laufzeiten für Operationen des Typs **Szenario** und **Test** und für das Stapelscoring (**Jetzt scoren**) auswirken, wenn kleine Datasets verwendet werden. Auch der erforderliche Zeitaufwand zum Erstellen einer Scoring-Konfiguration im Client von Deployment Manager kann beeinflusst werden.

Der beim Referenzieren eines Modells pro Zeile entstehende Ausführungsaufwand hängt von der Komplexität des Modells ab. Beispielsweise führt das Aufrufen eines einfachen Modells, das eine triviale Berechnung durchführt, nur zu minimaler Leistungseinbuße. Das Aufrufen eines komplexen Modells, das viele Knoten und Verzweigungen enthält, hat einen signifikanteren negativen Einfluss auf die Leistung.

Für Modelle, die über den Scoring-Service bereitgestellt werden, gilt Folgendes:

v Wenn das Modell direkt referenziert wird und nicht von einer Regel referenziert wird, erfolgt für ein referenziertes Modell für eine bestimmte Scoring-Anforderung (eine bestimmte Entität wie beispielsweise *Kunde*) nur ein einziges Mal ein Scoring und auch nur dann, wenn es zum Ermitteln des Scores erforderlich ist. Die zugehörigen Ergebnisse werden im Cache gespeichert und wiederverwendet, wenn sie während derselben Scoring-Anforderung erneut benötigt werden (beispielsweise wenn dasselbe Modell von zwei unterschiedlichen Priorisierungsvariablen auf der Registerkarte **Priorisieren** referenziert wird).

Das Modell wird nicht ausgeführt, wenn das Ergebnis nicht benötigt wird. Beispiel: Angenommen, ein Modell wird verwendet, um ein Feld auf der Registerkarte **Daten** abzuleiten, und das betreffende Feld wird anschließend von einer Regel auf der Registerkarte **Definieren** referenziert. Wenn eine Scoring-Anforderung den Ausschluss einer Entität auf der Registerkarte **Globale Auswahl** zur Folge hat, wird die Verarbeitung gestoppt (bei der globalen Auswahl) und das Modell wird nicht ausgeführt.

Für das Scoring auf dem IBM SPSS Modeler Server (**Szenario** und **Jetzt scoren**) gilt Folgendes:

- v Zur Laufzeit werden bei der Durchführung eines Scorings für eine bestimmte Entität (Eingabedatensatz) die Ergebnisse nicht zwischengespeichert. Wenn dasselbe Modell mehrfach referenziert wird (z. B. bei zwei unterschiedlichen Variablen), wird das Modell mehrfach ausgeführt, und zwar einmal für jede Referenz. Die Auswirkungen werden weitgehend dadurch bestimmt, wie schnell das Modell ausgeführt wird (z. B. ein einfaches Modell im Vergleich zu einem umfangreichen Textminingmodell).
- v Wenn dasselbe Modell mehrfach referenziert wird, können Sie die Leistung verbessern, indem Sie das Modell auf der Registerkarte **Daten** (Unterregisterkarte **Ableiten**) referenzieren, um ein neues Feld abzuleiten. Referenzieren Sie anschließend das abgeleitete Feld im gesamten Projekt. Dadurch wird das Modell immer nur ein einziges Mal aufgerufen. Beachten Sie, dass die Modellreferenz einen nachgelagerten SQL-Pushback verhindert (der SQL-Pushback für die globale Auswahl wird verhindert).
- v Wenn ein Modell selten verwendet wird (es wird beispielsweise bei einer Variablen für ein Mitglied wie z. B. *Angebot* referenziert, das fast nie zugeordnet wird), sollte die Referenz lieber für die Mitgliedsvariable (Angebot) angegeben werden anstatt auf der Registerkarte **Daten**. Wenn das Mitglied nicht zugeordnet ist, wird das Modell nicht ausgeführt.

### **Referenzieren von externen Regeln**

Das Referenzieren externer Regeln (wie beispielsweise IBM Operational Decision Management-Regelsets) hat dieselben Auswirkungen und zeigt dasselbe Verhalten wie das Referenzieren von Modellen. Siehe ["Referenzieren von Modellen" auf Seite 22.](#page-27-0) Darüber hinaus können externe Regeln in zwei Ausführungsmodi ausgeführt werden:

- <span id="page-29-0"></span>v **Web-Service.** In diesem Modus wird bei jedem Aufruf des Regelsets ein ferner Web-Service-Aufruf durchgeführt. Dieser Ansatz ist oft einfacher zu konfigurieren. Es handelt sich jedoch um die langsamere der beiden Optionen. Die Leistung hängt teilweise von der Netzleistung und der Leistung des Web-Service ab.
- v **Lokal (prozessintern).** In diesem Modus werden die Regeln prozessintern ausgeführt. Die Daten wer den im Speicher übergeben und der Netzaufwand wird eliminiert. Dieser Ansatz ist der schnellere der beiden Ansätze.

IBM Operational Decision Management-Regeln, die lokal ausgeführt werden, können dazu führen, dass die Gesamtlaufzeit des Projekts ca. 20 % schneller ist als bei Projekten, die IBM Operational Decision Management-Regeln verwenden, die von einem Web-Service ausgeführt werden. Die Ergebnisse variieren abhängig von vielen Faktoren, wie z. B.:

- v Umfang der Regelsetverarbeitung im Vergleich zur Gesamtverarbeitung des Projekts
- Netzaufwand bei Verwendung des Web-Service-Modus

### **CPLEX-Optimierung**

Anwendungen von IBM Analytical Decision Management können so konfiguriert werden, dass die Registerkarte **Optimierung** eingeschlossen und die komplexe mathematische Optimierung (CPLEX) verwendet wird. Ein Beispiel für eine solche Anwendung ist IBM Analytical Decision Management for Campaign Optimization.

In einer CPLEX-basierten Anwendung erfolgt das Scoring in zwei Phasen:

- 1. In Phase 1 werden die Regeln und Modelle verarbeitet. Dies entspricht der Vorgehensweise für jedes andere Projekt von IBM Analytical Decision Management, bei dem CPLEX nicht verwendet wird.
- 2. In Phase 2 wird CPLEX aufgerufen, um die Optimierung auszuführen. Diese Phase gibt es in dieser Form nur für Projekte von IBM Analytical Decision Management, die mit CPLEX arbeiten. Diese zweite Phase, in der CPLEX zum Ausführen der Optimierung verwendet wird, kann in zwei weitere Phasen unterteilt werden:
	- a. Verarbeitung des OPL-Modells. Die Komponente CPLEX OPL verwendet das OPL-Modell sowie eingehende Daten zum Erstellen der mathematischen Strukturen, die von CPLEX Solver verwendet werden. Diese Verarbeitung ist speicherintensiv und verwendet die Festplatte nicht.
	- b. CPLEX Solver. Der in dieser Phase benötigte Speicher ist nicht ermittelbar. Da die Verarbeitung möglicherweise verlangsamt wird, bietet der Solver die Möglichkeit, die Festplatte bei Bedarf zu nutzen.

Projekte, die die CPLEX-basierte Optimierung verwenden, werden im Allgemeinen nicht linear zur Anzahl der Datensätze skaliert, für die ein Scoring durchgeführt wird. Bei identischen Voraussetzungen führt eine Erhöhung der Anzahl von Datensätzen auf das Zehnfache oft zu einer Verlängerung der Scorezeiten, die deutlich mehr als das Zehnfache beträgt (die Scorezeiten verlängern sich wahrscheinlich exponentiell). Der Grund hierfür liegt darin, dass in der CPLEX-Lösungsphase nicht linear skaliert wird. *Tatsächlich ist die für die Lösung erforderlich Zeit nicht vorhersehbar. Möglicherweise werden scheinbar größere Probleme schneller gelöst als kleinere Probleme.* Dies liegt daran, dass die Optimierung die beste Kombination für alle Entitäten in ihrer Gesamtheit und nicht das beste Ergebnis für jede einzelne Entität ermittelt. Wenn der Problemumfang zunimmt, ist die Skalierung bei den verwendeten Algorithmen nicht vorher sehbar.

Leistung und Ressourcenbedarf (Speicher) sind für CPLEX Solver großenteils nicht ermittelbar. Im Allgemeinen erhöht sich bei steigender Anzahl von Kombinationen und höherer Komplexität der Ressourcenund Zeitbedarf. Die tatsächlich vorliegenden Datenwerte haben Auswirkungen auf die Optimierungsgeschwindigkeit. Die Leistung skaliert nicht linear und ist nicht vorhersehbar. Manche Probleme lassen sich nicht lösen.

<span id="page-30-0"></span>Die Leistung der CPLEX-basierten Optimierung wird durch viele Faktoren beeinflusst, beispielsweise durch folgende:

- Problemumfang
- Geschäftsproblemmodellierung in Optimization Programming Language (OPL)
- Komplexität des OPL-Modells
- Daten (Werte), für die die Optimierung durchgeführt wird
- Verfügbare Ressourcen (Speicher und CPU)

### **Problemumfang**

Problemumfang bezieht sich auf die Anzahl der Fälle, die als Eingabe für den Optimierungsprozess dienen. In IBM Analytical Decision Management versteht man unter dem Problemumfang die Anzahl der Fälle (Datensätze), die ausgehend vom Schritt **Definieren** an den Schritt **Optimierung** übergeben werden. Im Zusammenhang mit CPLEX versteht man unter dem Problemumfang die Anzahl der Eingabetupel. Eine Erhöhung der Anzahl der Fälle kann häufig zu einem größeren Problemumfang und damit zu längeren Laufzeiten führen.

Die Anzahl der Fälle, die als Eingabe für die Optimierungsphase dienen, kann wie folgt berechnet wer den:

```
Anzahl Entitätsdatensätze * durchschnittliche Anzahl Zuordnungen pro Entität
```
Stellen Sie sich zur Veranschaulichung ein IBM Analytical Decision Management for Campaign Optimization-Projekt vor, das eine Eingabedatei mit zwei Millionen Entitäten (Kunden) enthält. Angenommen, die Hälfte davon wird durch die globale Auswahl ausgeschlossen, dann verbleiben eine Million Entitäten. Angenommen, auf der Registerkarte **Definieren** ist jeder Kunde (auf der Basis der Auswahlregeln für die Kampagne) im Durchschnitt für 10 unterschiedliche Kampagnen auswählbar. Weiterhin soll davon ausgegangen werden, dass die Zuordnungsregel für jede Kampagne so festgelegt ist, dass beim ersten Treffer gestoppt wird, was ein einzelnes Angebot pro Kampagne zur Folge hat. Die Kanaldimension wird ver wendet, aber es ist nur ein einziger Kanal definiert. Dies ergibt folgendes Ergebnis:

1 Million Kunden  $*$  10 Kampagnen  $*$  1 Angebot  $*$  1 Kanal = 10.000.000 Fälle

Um den Einfluss von Kanälen zu veranschaulichen, stellen Sie sich vor, dass ein Kunde einem von acht Kanälen zugeordnet werden kann:

1 Million Kunden \* 10 Kampagnen \* 1 Angebot \* 8 Kanäle = 80.000.000 Fälle

Zusätzlich zu den hinzugefügten Kanälen ist für die Kampagnenzuordnungsregel festgelegt, dass beim ersten Treffer nicht gestoppt werden soll, sondern alle ausgeführt werden sollen. Durchschnittlich werden für jede Kampagne jedem Kunden 15 Angebote zugeordnet.

1 Million Kunden  $*$  10 Kampagnen  $*$  15 Angebote  $*$  8 Kanäle = 1.200.000.000 Fälle

Die Aufgabe des Optimierungsprogramms besteht darin, unter Berücksichtigung der von den Einschränkungen auferlegten Grenzwerte die optimale Kombination der 1.200.000.000 Tupel zu ermitteln.

### **Geschäftsproblemmodellierung in OPL**

Die Art und Weise, wie das Geschäftsproblem im OPL-Modell (OPL - Optimization Programming Language) modelliert wird, kann großen Einfluss auf die Leistung haben. Bei der Erstellung von kundenspezifischen Anwendungen muss der Anwendungsentwickler beim Schreiben von OPL sorgfältig vorgehen, damit die Modelle effizient gelöst werden können. Unterschiedliche Ansätze im OPL-Modell können zu unterschiedlicher Leistung führen.

### **OPL-Modellkomplexität**

Die Komplexität des OPL-Modells (OPL - Optimization Programming Language) hat Einfluss auf die Leistung. Nachfolgend sind eine Reihe von Faktoren aufgeführt, die die Modellkomplexität beeinflussen:

- <span id="page-31-0"></span>v **Die Zielfunktion.** Eine komplexere Zielfunktion erhöht den Zeitaufwand, der für das Finden einer optimalen Lösung benötigt wird. Eine lineare Zielfunktion ist weniger komplex als eine quadratische Zielfunktion. Die Zielfunktion hat Einfluss auf die Algorithmen, aus denen CPLEX auswählen kann. Quadratische Ziele müssen mit dem Barrier-Algorithmus gelöst werden, während bei linearen Zielen mehr Algorithmen für CPLEX zur Verfügung stehen. In IBM Analytical Decision Management wird die Zielfunktion von der von Ihnen verwendeten Anwendung bestimmt (IBM Analytical Decision Management for Campaign Optimization beispielsweise verwendet die gemischt ganzzahlige Programmierung).
- v **Anzahl und Platzierung von Einschränkungen.** Eine Erhöhung der Anzahl der Einschränkungen geht mit einer Zunahme der Komplexität einher. Beachten Sie, dass eine einzelne Einschränkung in IBM Analytical Decision Management unter Umständen in mehreren Einschränkungen für CPLEX widergespiegelt wird.
- v **Modellierung von Einschränkungen.** Wie schon erwähnt, kann die Art und Weise, wie ein Geschäftsproblem in OPL modelliert ist, Einfluss auf die Leistung nehmen. Dies gilt auch für die Modellierung von Einschränkungen. Beim Erstellen von kundenspezifischen Anwendungen muss der Anwendungsentwickler beim Modellieren von Geschäftseinschränkungen in OPL sorgfältig vorgehen.
- v **Datenstrukturen.** Die in OPL verwendeten Datenstrukturen können umfangreiche Auswirkungen auf die zur Ausführung der Verarbeitung des OPL-Modells erforderliche Speichermenge haben.

#### **Globale Einschränkungen und Entitätseinschränkungen**

In IBM Analytical Decision Management könnte beispielsweise eine Einschränkung Max\_Offers =1, die für die Entität definiert ist, als einzelne Einschränkung für den Benutzer von IBM Analytical Decision Management betrachtet werden. Allerdings bedeutet dies während des Optimierungsprozesses, dass für jede der Entitäten eine Einschränkung des Typs Max\_Offers mit dem Wert 1 vorliegt. Übertragen auf das vorherige Beispiel sind in CPLEX also 1.000.000 Einschränkungen vorhanden, da die Einschränkung für jede Entität festgesetzt werden muss.

Vergleichen Sie dies mit der Einschränkung Gesamtbudget, bei der es sich aus Sicht der CPLEX-Optimierung um eine einzelne globale Einschränkung handelt. Gesamtbudget hat eine einzelne Einschränkung in CPLEX zur Folge. Die Budgeteinschränkung addiert alle "Stellen", an denen das Budget ausgegeben wer den kann, und kann als einzelne Summe ausgedrückt werden.

#### **Einschränkungen für Dimensionsmitglieder**

Ein Beispiel für eine Beschränkung für ein Dimensionsmitglied ist Verfügbare Angebote. Wenn 100 ver schiedene Angebote vorhanden sind, interpretiert CPLEX diese als 100 separate Einschränkungen. CPLEX betrachtet ein einzelnes gemeinsam genutztes Angebot (ein Angebot, das von mehreren Kampagnen gemeinsam genutzt wird) als einzelnes eindeutiges Angebot mit einer einzelnen Einschränkung. 10 Kampagnen, von denen jede ein einzelnes gemeinsam genutztes Angebot zuordnet, haben eine einzelne Einschränkung Verfügbare Angebote zur Folge, während 10 Kampagnen, die ein einzelnes eindeutiges Angebot pro Kampagne zuordnen, 10 Einschränkungen Verfügbare Angebote (eine pro eindeutigem Angebot) zur Folge haben.

### **Daten**

Die tatsächlich vorliegenden Datenwerte können Auswirkungen auf die Optimierungsgeschwindigkeit haben.

Datenwerte haben einen Einfluss auf den Verarbeitungsfortschritt und die Verarbeitungsdauer. Dies wird als *Datenvariabilität* bezeichnet. Zwei Probleme gleichen Umfangs können im Hinblick auf den Zeitaufwand (Speicher und CPU), der zur Lösung des Problems benötigt wird, beträchtlich variieren. Der Grund hierfür liegt in den Unterschieden in der Modellstruktur und/oder in den Variablen, anhand derer vom Algorithmus Entscheidungen getroffen werden müssen (eine Lösung stellt alle Entscheidungen für alle Variablen des Modells dar).

Abhängig von den Daten sind manche Probleme möglicherweise nicht lösbar. Beispiel: Ein Problem umfasst 10000 Entitäten, von denen jede ein Angebot erhalten muss. Jedes Angebot kostet mehr als 1 Euro, aber das Budget ist auf 9000 Euro begrenzt.

## <span id="page-32-0"></span>**Algorithmus**

CPLEX wählt auf der Basis der Zielfunktion und anderer Eingaben einen Algorithmus für die Problemlösung aus. Unterschiedliche Algorithmen weisen unterschiedliche Funktionalität auf und unterscheiden sich in der Leistung.

Bei Anwendungen, die gemischt ganzzahlige Programmierung (Mixed Integer Programming (MIP)) erfor dern, kann der Zeitaufwand beträchtlich sein. Dies liegt daran, dass es für die gemischt ganzzahlige Programmierung zurzeit keinen effizienten Algorithmus gibt. Dies gilt nicht für die lineare Programmierung, für die effiziente Algorithmen vorhanden sind.

## **Verfügbare Ressourcen (Speicher und CPU)**

Die verfügbaren Ressourcen (Speicher und CPU) haben Einfluss auf die Zeit, die zur Lösung eines CPLEX-Problems benötigt wird. Die Ergebnisse variieren. Speicher wird benötigt, um die Erstkonfiguration des Modells im Hinblick auf die Matrix aufzunehmen. Anschließend wird Speicher belegt, um den Suchbaum aufzunehmen. Ist der Arbeitsspeicher erschöpft, aber der Lösungsvorgang noch nicht beendet, kann der Suchbaum auf die Festplatte verlagert werden (es ist eine CPLEX-Einstellung vorhanden, mit der die Verlagerung aktiviert oder inaktiviert werden kann). Da die Zugriffszeit für die Platte wesentlich länger als für den Arbeitsspeicher ist, wird die Suche signifikant verlangsamt.

CPLEX verwendet möglichst mehrere Threads. Standardmäßig wird die von CPLEX erstellte Anzahl von Threads von der Anzahl der CPUs im System bestimmt. Die Ausführung auf einem Multiprozessorsystem kann den Zeitaufwand für das Finden der optimierten Lösung verringern. Die Threads verarbeiten die Verzweigungen im Suchbaum so parallel wie möglich. Standardmäßig wird der parallele CPLEX-Algorithmus verwendet.

### **Mindestspeicherbedarf**

Wie bereits erwähnt kann die CPLEX-Optimierung in zwei weitere Phasen unterteilt werden:

- a. Verarbeitung des OPL-Modells
- b. CPLEX Solver

Der für CPLEX Solver erforderliche Speicher kann nicht ermittelt werden. Der für die Verarbeitung des OPL-Modells erforderliche Speicher ist gewissermaßen vorhersehbar und wird linear zum Problemumfang (Anzahl der zu optimierenden Datensätze) skaliert. Betrachten Sie die zur Ausführung der Verarbeitung des OPL-Modells erforderliche Speichermenge als erforderlichen Mindestspeicher. Häufig ist die zur Ausführung der Optimierung erforderliche Gesamtspeichermenge nicht wesentlich höher als der Speicher, der nur zur Ausführung der OPL-Verarbeitung erforderlich ist. Die einzelnen Ergebnisse variieren.

Wenn Sie den erforderlichen Mindestspeicher näherungsweise berechnen wollen, sollten Sie mit einem relativ kleinen repräsentativen Projekt beginnen. Verwenden Sie den für dieses Projekt erforderlichen Speicher als Basis, aus der Sie den für Ihr tatsächliches Projekt erforderlichen Speicher extrapolieren können.

Beispiel: Ein Campaign Optimization-Basisprojekt, das die folgenden Datensätze vom Schritt **Definieren** an den Schritt **Optimierung** übergibt:

6,5 Millionen Kunden, jeder Kunde ist 5 Angeboten in einem Kanal zugeordnet.

Dies ergibt 32,5 Millionen (6,5 \* 5 \* 1) Datensätze, die an den CPLEX-Schritt übergeben werden. Führen Sie dieses Projekt aus und überwachen Sie die Speichernutzung des Modeler Server-Prozesses über die entsprechenden Betriebssystembefehle. Notieren Sie den Spitzenwert der Speichernutzung. In diesem Beispiel nehmen wir 45 GB an.

Anhand dieser Basis kann der erforderliche Mindestspeicher durch vertikales Skalieren des Projekts geschätzt werden. Beispiel: Dasselbe Projekt, für das vom Schritt **Definieren** eine höhere Anzahl Zuordnungen an den Schritt **Optimierung** übergeben wird. Beispiel:

13 Millionen Kunden, jeder Kunde ist 10 Angeboten in 3 Kanälen zugeordnet.

Dies ergibt 390 Millionen (13 \* 10 \* 3) Datensätze, die an den CPLEX-Schritt übergeben werden. Dies entspricht einer Zunahme um das Zwölffache. Daher kann geschätzt werden, dass der Mindestspeicherbedarf ebenfalls um das Zwölffache, von 45 GB auf 540 GB, steigt.

Weitere Hinweise:

- v Diese Beispiele dienen nur zur Illustration und dürfen nicht zur Einstellung der tatsächlichen Größe Ihres Projekts verwendet werden.
- v Die Ergebnisse variieren auf der Basis der Datenwerte. Bei der OPL-Verarbeitung können möglicher weise auf der Basis des OPL-Modells und der Datenwerte Zeilen herausgefiltert werden, die den Einschränkungen nicht entsprechen.
- v Die CPLEX-Optimierung wird im IBM SPSS Modeler Server-Prozess ausgeführt. Die Größe des IBM SPSS Modeler Server-Systems muss entsprechend angepasst werden. Während der CPLEX-Verarbeitung umfasst der von diesem Prozess belegte Speicher den Speicher für die Basisstreamverarbeitung von IBM SPSS Modeler als festgelegten Aufwand. Dieser Extrapolationsprozess ist für kleinere CPLEX-Probleme, bei denen der für CPLEX erforderliche Speicher nicht wesentlich größer ist als der für die Basisstreamverarbeitung erforderliche relativ geringe Aufwand, nicht genau.
- v Die obigen Beispiele konzentrieren sich auf Dimensionen niedriger Ebene (beispielsweise Angebot und nicht Kampagne). Diese Anleitung gilt, wenn Mitglieder nicht über die übergeordnete Dimension gemeinsam genutzt werden (beispielsweise Angebote, die von mehreren Kampagnen gemeinsam genutzt werden). Bei der Verwendung von gemeinsam genutzten Mitgliedern (Angeboten) muss das übergeordnete Mitglied berücksichtigt werden. Wenn **Angebot1** sowohl **Kampagne1** als auch **Kampagne2** zugeordnet ist, werden zwei unterschiedliche Zeilen (Kombinationen) in die Optimierung eingefügt.
- In einem bestimmten Beispiel, in dem IBM Analytical Decision Management for Campaign Optimization in IBM Analytical Decision Management Version 17 verwendet wurde, hat ein Projekt, das 65 Millionen Datensätze an den Schritt **Optimierung** übergeben hat, 128 GB oder ca. 2114 Byte pro Kombination belegt. Bei IBM Analytical Decision Management for Campaign Optimization in IBM Analytical Decision Management Version 18 und höher ist die Speichernutzung möglicherweise ca. 35 % geringer als in Version 17. Die Ergebnisse variieren jedoch abhängig von den verwendeten jeweiligen Datenwerten und Einschränkungen.
- v Sie können die Anzahl Datensätze festlegen, die vom Schritt **Definieren** an den Schritt **Optimierung** übergeben werden, indem Sie ein Szenario ausführen und sich die Ausgabe des Schritts **Definieren** anschauen. Addieren Sie für IBM Analytical Decision Management for Campaign Optimization die Gesamtzahl zugeordneter Kampagnen. Jede zugeordnete Kampagne spiegelt eine eindeutige Kombination aus Kunde, Kampagne, Angebot und Kanal wider. Im folgenden Beispiel werden vom Schritt **Definieren** 800 Datensätze ausgegeben. Es gibt 200 Kunden, jeder Kunde ist für zwei Kampagnen auswählbar und jede Kampagne hat ein Angebot pro Kunde generiert. Alle Angebote sind in zwei Kanälen auswählbar. Mithilfe der Szenarioausgabe können Sie auf einfache Art 800 (400 + 400) als Summe berechnen wie in der folgenden Abbildung gezeigt.

<span id="page-34-0"></span>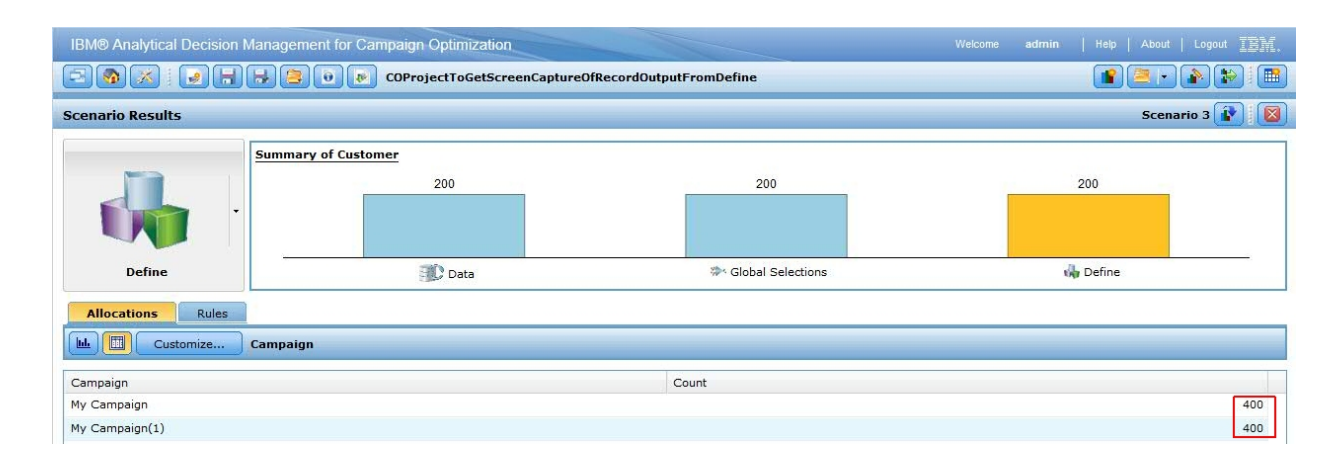

### **Datenbankzugriff bei Verwendung des Scoring-Service**

Dieser Abschnitt behandelt Aspekte im Hinblick auf die Bereitstellung von Projekten von IBM Analytical Decision Management für den Scoring-Service von IBM SPSS Collaboration and Deployment Services für das Echtzeitscoring.

Im Gegensatz zum Stapelscoring, bei dem für alle Datensätze einer Datenbanktabelle ein Scoring durchgeführt wird, erfolgt das Echtzeitscoring jeweils nur für einen einzigen Datensatz (den Datensatz, für den das Scoring ausgeführt wird). Wenn der Scoring-Service eine Scoringanforderung empfängt, kann das aufrufende Programm die Eingabedaten mit dem Aufruf übergeben oder ein Schlüsselfeld übergeben, damit der Scoring-Service die Daten aus einer Datenbanktabelle abrufen kann, wie es in einem Echtzeitdatenzugriffsplan einer Analysedatenansicht definiert ist.

In beiden Fällen wird kein SQL-Pushback angewendet, wie es der Fall wäre, wenn ein Stapelstream auf dem IBM SPSS Modeler Server ausgeführt wird. Stattdessen werden die aus einer Datenbank abgerufenen Daten von den Filtern gesteuert, die im Echtzeit-Datenzugriffsplan angegeben sind. Der Scoring-Service verwendet diese Filter, um geeignete WHERE-Klassen zu generieren, wenn die Daten für eine Scoring-Anforderung abgerufen werden. Normalerweise führen diese Filter dazu, dass wenige Datensätze abgerufen werden.

Betrachten Sie beispielsweise das vorherige Beispiel, in dem das Projekt die Tabellen Customer und ContactHistory als Eingabetabellen enthält. Der Echtzeitdatenzugriffsplan kann so konfiguriert werden, dass nach CUST\_ID gefiltert wird. Der Scoring-Service generiert eine entsprechende Klausel WHERE, um nur die Datensätze für diesen Kunden aus jeder Tabelle abzurufen. Für die Tabelle Customer ist nur ein einziger Datensatz vorhanden, und zwar derjenige, der diesen Kunden angibt. Für die Tabelle ContactHistory werden null oder mehr Datensätze abgerufen, und zwar ein Datensatz für jede Kontaktaufnahme mit dem Kunden. Alle Kontaktdatensätze für diesen Kunden werden dann an den IBM SPSS Modeler-Stream übergeben (entweder über IBM Analytical Decision Management oder über die Analysedatenansicht referenziert).

Vermeiden Sie Situationen, in denen die Anzahl der gefilterten Datensätze groß ist (z. B. wenn der Kunde normalerweise tausendfach kontaktiert wird).

## <span id="page-36-0"></span>**Bemerkungen**

Die vorliegenden Informationen wurden für Produkte und Services entwickelt, die auf dem deutschen Markt angeboten werden. IBM stellt dieses Material möglicherweise auch in anderen Sprachen zur Verfügung. Für den Zugriff auf das Material in einer anderen Sprache kann eine Kopie des Produkts oder der Produktversion in der jeweiligen Sprache erforderlich sein.

Möglicherweise bietet IBM die in dieser Dokumentation beschriebenen Produkte, Services oder Funktionen in anderen Ländern nicht an. Informationen über die gegenwärtig im jeweiligen Land verfügbaren Produkte und Services sind beim zuständigen IBM Ansprechpartner erhältlich. Hinweise auf IBM Lizenzprogramme oder andere IBM Produkte bedeuten nicht, dass nur Programme, Produkte oder Services von IBM verwendet werden können. Anstelle der IBM Produkte, Programme oder Services können auch andere, ihnen äquivalente Produkte, Programme oder Services verwendet werden, solange diese keine gewerblichen oder anderen Schutzrechte von IBM verletzen. Die Verantwortung für den Betrieb von Produkten, Programmen und Services anderer Anbieter liegt beim Kunden.

Für in diesem Handbuch beschriebene Erzeugnisse und Verfahren kann es IBM Patente oder Patentanmeldungen geben. Mit der Auslieferung dieses Handbuchs ist keine Lizenzierung dieser Patente verbunden. Lizenzanforderungen sind schriftlich an folgende Adresse zu richten (Anfragen an diese Adresse müssen auf Englisch formuliert werden):

*IBM Director of Licensing IBM Europe, Middle East & Africa Tour Descartes 2, avenue Gambetta 92066 Paris La Defense France*

Diese Informationen können technische Ungenauigkeiten oder typografische Fehler enthalten. Die hier enthaltenen Informationen werden in regelmäßigen Zeitabständen aktualisiert und als Neuausgabe veröffentlicht. IBM kann ohne weitere Mitteilung jederzeit Verbesserungen und/oder Änderungen an den in dieser Veröffentlichung beschriebenen Produkten und/oder Programmen vornehmen.

Verweise in diesen Informationen auf Websites anderer Anbieter werden lediglich als Service für den Kunden bereitgestellt und stellen keinerlei Billigung des Inhalts dieser Websites dar. Das über diese Websites verfügbare Material ist nicht Bestandteil des Materials für dieses IBM Produkt. Die Verwendung dieser Websites geschieht auf eigene Verantwortung.

Werden an IBM Informationen eingesandt, können diese beliebig verwendet werden, ohne dass eine Ver pflichtung gegenüber dem Einsender entsteht.

Lizenznehmer des Programms, die Informationen zu diesem Produkt wünschen mit der Zielsetzung: (i) den Austausch von Informationen zwischen unabhängig voneinander erstellten Programmen und anderen Programmen (einschließlich des vorliegenden Programms) sowie (ii) die gemeinsame Nutzung der ausgetauschten Informationen zu ermöglichen, wenden sich an folgende Adresse:

*IBM Director of Licensing IBM Corporation North Castle Drive, MD-NC119 Armonk, NY 10504-1785 USA*

<span id="page-37-0"></span>Die Bereitstellung dieser Informationen kann unter Umständen von bestimmten Bedingungen - in einigen Fällen auch von der Zahlung einer Gebühr - abhängig sein.

Die Lieferung des in diesem Dokument beschriebenen Lizenzprogramms sowie des zugehörigen Lizenzmaterials erfolgt auf der Basis der IBM Rahmenvereinbarung bzw. der Allgemeinen Geschäftsbedingungen von IBM, der IBM Internationalen Nutzungsbedingungen für Programmpakete oder einer äquivalenten Vereinbarung.

Die angeführten Leistungsdaten und Kundenbeispiele dienen nur zur Illustration. Die tatsächlichen Er gebnisse beim Leistungsverhalten sind abhängig von der jeweiligen Konfiguration und den Betriebsbedingungen.

Alle Informationen zu Produkten anderer Anbieter stammen von den Anbietern der aufgeführten Produkte, deren veröffentlichten Ankündigungen oder anderen allgemein verfügbaren Quellen. IBM hat diese Produkte nicht getestet und kann daher keine Aussagen zu Leistung, Kompatibilität oder anderen Merkmalen machen. Fragen zu den Leistungsmerkmalen von Produkten anderer Anbieter sind an den jeweiligen Anbieter zu richten.

Aussagen über Pläne und Absichten von IBM unterliegen Änderungen oder können zurückgenommen werden und repräsentieren nur die Ziele von IBM.

Diese Veröffentlichung enthält Beispiele für Daten und Berichte des alltäglichen Geschäftsablaufs. Sie sollen nur die Funktionen des Lizenzprogramms illustrieren und können Namen von Personen, Firmen, Marken oder Produkten enthalten. Alle diese Namen sind frei erfunden; Ähnlichkeiten mit tatsächlichen Namen und Adressen sind rein zufällig.

### **Marken**

IBM, das IBM Logo und ibm.com sind Marken oder eingetragene Marken der IBM Corporation in den USA und/oder anderen Ländern. Weitere Produkt- und Servicenamen können Marken von IBM oder anderen Unternehmen sein. Eine aktuelle Liste der IBM Marken finden Sie auf der Webseite "Copyright and trademark information" unter [www.ibm.com/legal/copytrade.shtml.](http://www.ibm.com/legal/us/en/copytrade.shtml)

Adobe, das Adobe-Logo, PostScript und das PostScript-Logo sind Marken oder eingetragene Marken der Adobe Systems Incorporated in den USA und/oder anderen Ländern.

Intel, das Intel-Logo, Intel Inside, das Intel Inside-Logo, Intel Centrino, das Intel Centrino-Logo, Celeron, Intel Xeon, Intel SpeedStep, Itanium und Pentium sind Marken oder eingetragene Marken der Intel Cor poration oder ihrer Tochtergesellschaften in den USA oder anderen Ländern.

Linux ist eine eingetragene Marke von Linus Torvalds in den USA und/oder anderen Ländern.

Microsoft, Windows, Windows NT und das Windows-Logo sind Marken von Microsoft Corporation in den USA und/oder anderen Ländern.

UNIX ist eine eingetragene Marke von The Open Group in den USA und anderen Ländern.

Java und alle auf Java basierenden Marken und Logos sind Marken oder eingetragene Marken der Oracle Corporation und/oder ihrer verbundenen Unternehmen.

### **Bedingungen für Produktdokumentation**

Die Berechtigungen zur Nutzung dieser Veröffentlichungen werden Ihnen auf der Basis der folgenden Bedingungen gewährt.

### **Anwendbarkeit**

Diese Bedingungen sind eine Ergänzung der Nutzungsbedingungen auf der IBM Website.

#### **Persönliche Nutzung**

Sie dürfen diese Veröffentlichungen für Ihre persönliche, nicht kommerzielle Nutzung unter der Voraussetzung vervielfältigen, dass alle Eigentumsvermerke erhalten bleiben. Sie dürfen diese Veröffentlichungen oder Teile der Veröffentlichungen ohne ausdrückliche Genehmigung von IBM weder weitergeben oder anzeigen noch abgeleitete Werke davon erstellen.

#### **Kommerzielle Nutzung**

Sie dürfen diese Veröffentlichungen nur innerhalb Ihres Unternehmens und unter der Voraussetzung, dass alle Eigentumsvermerke erhalten bleiben, vervielfältigen, weitergeben und anzeigen. Sie dürfen diese Veröffentlichungen oder Teile der Veröffentlichungen ohne ausdrückliche Genehmigung von IBMaußer halb Ihres Unternehmens weder vervielfältigen, weitergeben oder anzeigen noch abgeleitete Werke davon erstellen.

#### **Berechtigungen**

Abgesehen von den hier gewährten Berechtigungen werden keine weiteren Berechtigungen, Lizenzen oder Rechte (veröffentlicht oder stillschweigend) in Bezug auf die Veröffentlichungen oder darin enthaltene Informationen, Daten, Software oder geistiges Eigentum gewährt.

IBM behält sich das Recht vor, die hierin gewährten Berechtigungen nach eigenem Ermessen zurückzuziehen, wenn sich die Nutzung der Veröffentlichungen für IBM als nachteilig erweist oder wenn die obigen Nutzungsbestimmungen nicht genau befolgt werden.

Sie dürfen diese Informationen nur in Übereinstimmung mit allen anwendbaren Gesetzen und Vorschriften, einschließlich aller US-amerikanischen Exportgesetze und Verordnungen, herunterladen und exportieren.

IBM übernimmt keine Gewährleistung für den Inhalt dieser Veröffentlichungen. Diese Veröffentlichungen werden auf der Grundlage des gegenwärtigen Zustands (auf "as-is"-Basis) und ohne eine ausdrückliche oder stillschweigende Gewährleistung für die Handelsüblichkeit, die Verwendungsfähigkeit für einen bestimmten Zweck oder die Freiheit von Rechten Dritter zur Verfügung gestellt.

## <span id="page-40-0"></span>**Index**

### **F**

Fehlerbehebung [bekannte Probleme](#page-16-0) 11 [Daten sammeln](#page-15-0) 10 [Fixes abrufen](#page-8-0) 3 [Informationen mit dem IBM Support](#page-10-0) [austauschen](#page-10-0) 5 [Kontaktaufnahme mit IBM Sup](#page-9-0)[port](#page-9-0) 4 [Leistung, bewährte Verfahren](#page-20-0) 15 [nach Fehlerlösungen suchen](#page-8-0) 3 [Probleme ermitteln](#page-6-0) 1 [Prüfliste](#page-14-0) 9 [Support-Aktualisierungen abonnie](#page-11-0) [ren](#page-11-0) 6 [systematische Problemlösung](#page-6-0) 1 [Wissensbasen durchsuchen](#page-8-0) 3 Fixes [abrufen](#page-8-0) 3

## **I**

IBM Support [Abonnieren von Aktualisierungen](#page-11-0) 6 [Informationen senden und empfan](#page-10-0)[gen](#page-10-0) 5 [Kontaktaufnahme](#page-9-0) 4

## **L**

[Leistung, bewährte Verfahren](#page-20-0) 15 [Anzahl Felder im Projektdatenmo](#page-21-0)[dell](#page-21-0) 16 [Anzahl Quellendatensätze](#page-20-0) 15 [CPLEX-Optimierung](#page-29-0) 24 [Algorithmus](#page-32-0) 27 [Daten](#page-31-0) 26 [Einschränkungen für Dimensions](#page-31-0)[mitglieder](#page-31-0) 26 [Geschäftsproblemmodellierung in](#page-30-0) [OPL](#page-30-0) 25 [globale Einschränkungen und Enti](#page-31-0)[tätseinschränkungen](#page-31-0) 26 [Mindestspeicherbedarf](#page-32-0) 27 [OPL-Modellkomplexität](#page-30-0) 25 [Problemumfang](#page-30-0) 25 [Speicher und CPU](#page-32-0) 27 [Datenbankzugriff bei Scoring-Ser](#page-34-0) [vice](#page-34-0) 29 [Dimensionen \(Hierarchien\)](#page-21-0) 16 [Dimensionsmitglieder](#page-21-0) 16 [dynamische Zuordnung](#page-27-0) 22 [Hochladen von Daten](#page-21-0) 16 [optimierte Streamgenerierung](#page-22-0) 17 [Referenzieren von externen Re](#page-28-0)[geln](#page-28-0) 23 [Referenzieren von Modellen](#page-27-0) 22 [SQL-Pushback](#page-23-0) 18 [Ableiten mehrerer Attribute aus](#page-26-0) [derselben Sekundärtabelle](#page-26-0) 21

[Leistung, bewährte Verfahren](#page-20-0) *(Forts.)* [SQL-Pushback mit mehreren Sekun](#page-23-0)[därtabellen](#page-23-0) 18 [SQL-Pushback und vom Modell abge](#page-23-0)[leitete Attribute](#page-23-0) 18 [statische versus dynamische Zuord](#page-27-0)[nung](#page-27-0) 22 [statische Zuordnung](#page-27-0) 22 [Zuordnungsmethode](#page-27-0) 22

### **P**

Problembestimmung [Informationen mit dem IBM Support](#page-10-0) [austauschen](#page-10-0) 5

# IBM®